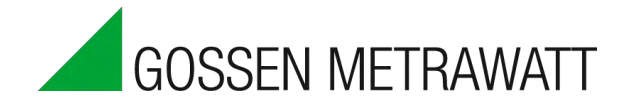

# **SECULIFE** | **DFBASE** ANALYSATOR FÜR DEFIBRILLATOREN 3-349-804-01

1/6.14

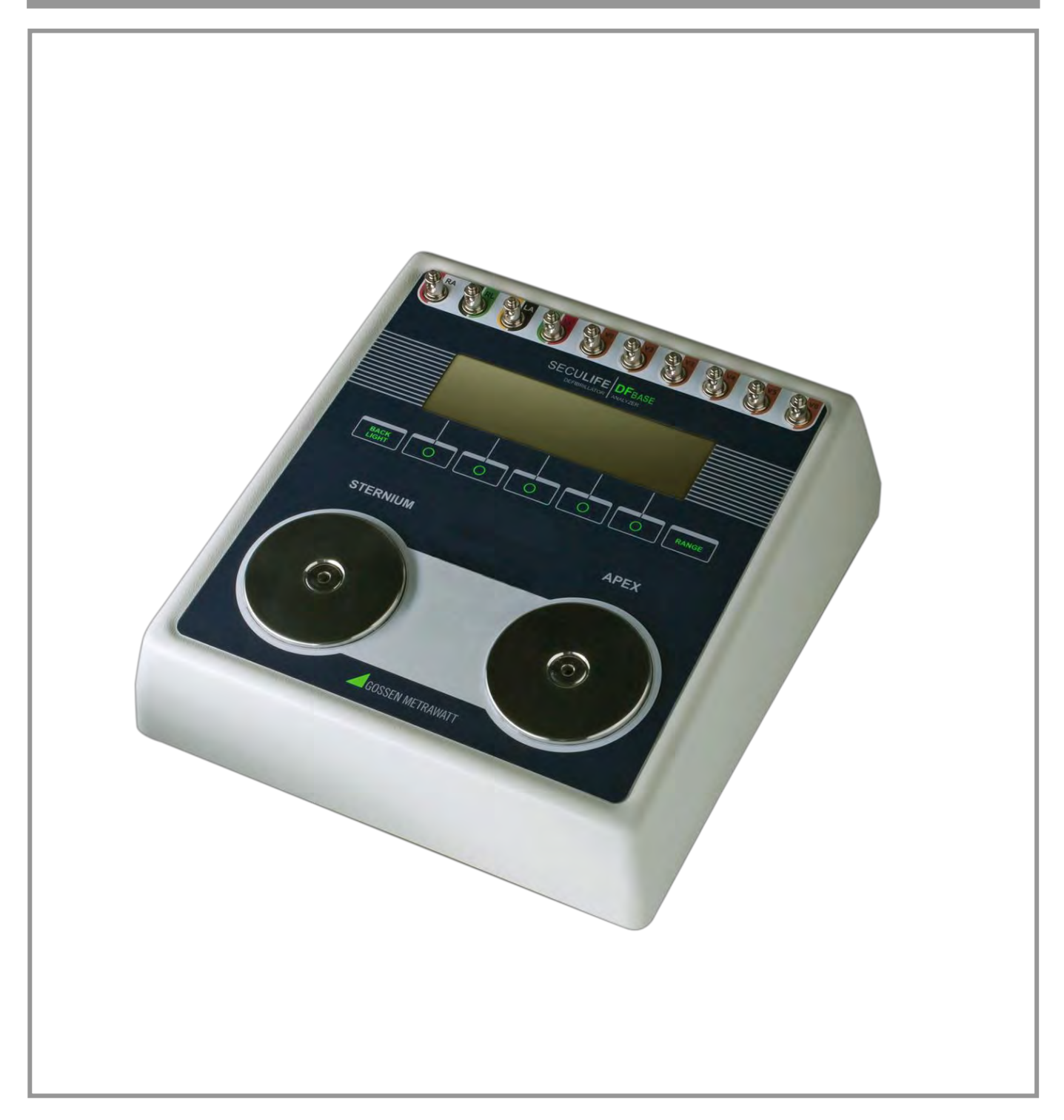

### Inhalt

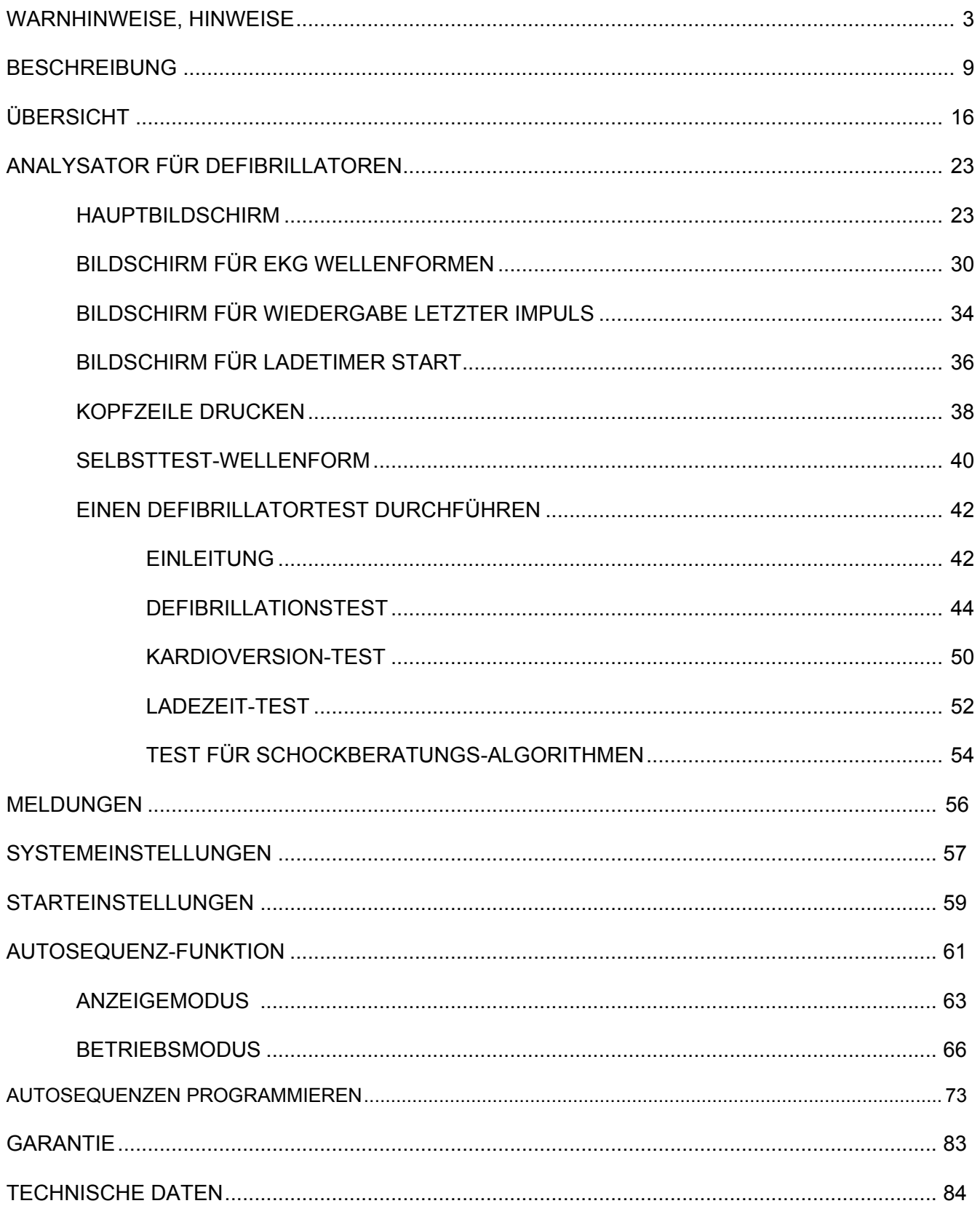

# **WARNUNG – BENUTZER**

<span id="page-2-0"></span>**Der Analysator SECULIFE DFBASE darf nur von geschultem Fachpersonal bedient werden.** 

## **WARNUNG – GEBRAUCH**

**Der Analysator SECULIFE DFBASE dient lediglich Testzwecken und sollte niemals für Diagnose, Behandlung oder andere Funktionen eingesetzt werden, bei denen er in Kontakt mit Patienten kommt.**

## **WARNUNG – MODIFIKATIONEN**

**Der Analysator SECULIFE DFBASE darf nur im Rahmen der in diesem Handbuch veröffentlichten Funktionsbeschreibung verwendet werden. Jede Anwendung außerhalb dieser Funktionsbeschreibung oder jede unautorisierte Veränderung des Geräts durch den Benutzer kann zu einer Gefährdung oder Funktionsbeeinträchtigung führen.**

# **WARNUNG – ANSCHLÜSSE**

**Alle Verbindungen zwischen dem Patienten und dem Prüfling müssen entfernt werden, bevor dieser an den Analysator angeschlossen wird. Es stellt eine erhebliche Gefährdung für den Patienten dar, wenn dieser an das zu testende Gerät angeschlossen ist, während ein Test mit dem Analysator durchgeführt wird. Stellen Sie keine Verbindungen zwischen dem Patienten und dem Analysator oder dem Prüfling her.**

### **WARNUNG – NETZADAPTER**

**Ziehen Sie das Netzkabel ab, bevor Sie die Oberfläche des Analysators reinigen.**

# **WARNUNG – FLÜSSIGKEITEN**

**Schütten Sie keine Flüssigkeiten über den Analysator. Betreiben Sie den Analysator nicht, wenn interne Bauteile mit Flüssigkeiten in Berührung gekommen sind. Die Feuchtigkeit im Gerät kann zu Korrosion führen und stellt eine erhebliche Gefahr dar.**

# **ACHTUNG – SERVICE**

**Der Analysator SECULIFE DFBASE darf nur von autorisiertem Fachpersonal gewartet werden. Fehlerdiagnose und Servicemaßnahmen sollten nur von qualifiziertem Fachpersonal durchgeführt werden.**

# **ACHTUNG – UMGEBUNG**

**Der Analysator SECULIFE DFBASE ist für den Einsatz bei Temperaturen zwischen 15 und 40 °C ausgelegt. Temperaturen außerhalb dieses Bereiches können die Funktion des Analysators beeinträchtigen.**

# **ACHTUNG – REINIGUNG**

**Tauchen Sie das Gerät nicht ein. Der Analysator sollte durch vorsichtiges Abreiben mit einem feuchten, fusselfreien Tuch gereinigt werden. Falls gewünscht, kann ein mildes Reinigungsmittel verwendet werden.**

# **ACHTUNG – INSPEKTION**

**Der Analysator SECULIFE DFBASE sollte vor jedem Einsatz auf Abnutzung geprüft und ggf. gewartet werden.**

### **ACHTUNG – INSPEKTION Der Analysator SECULIFE DFBASE sollte vor jedem Einsatz auf Abnutzung geprüft und ggf. gewartet werden.**

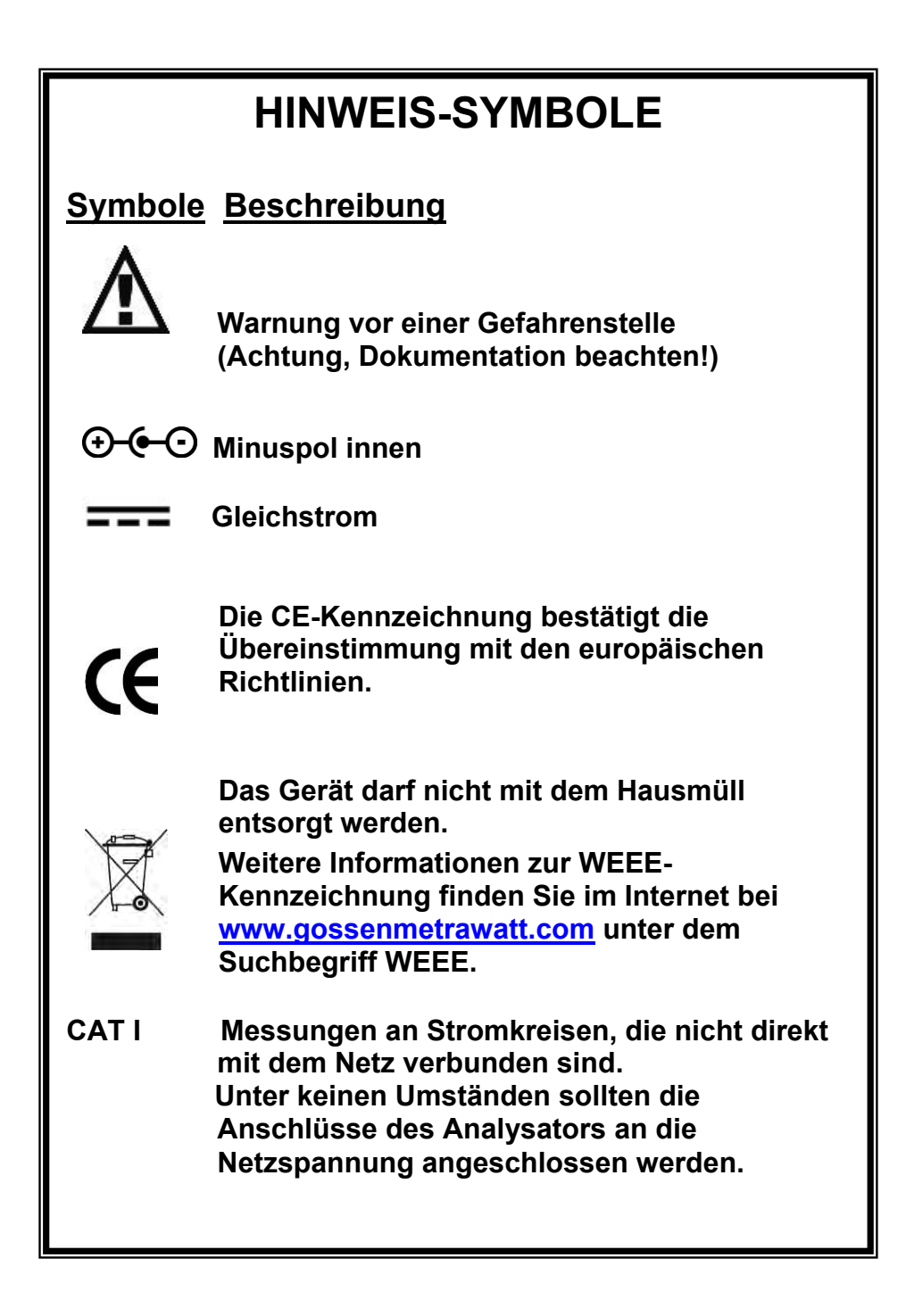

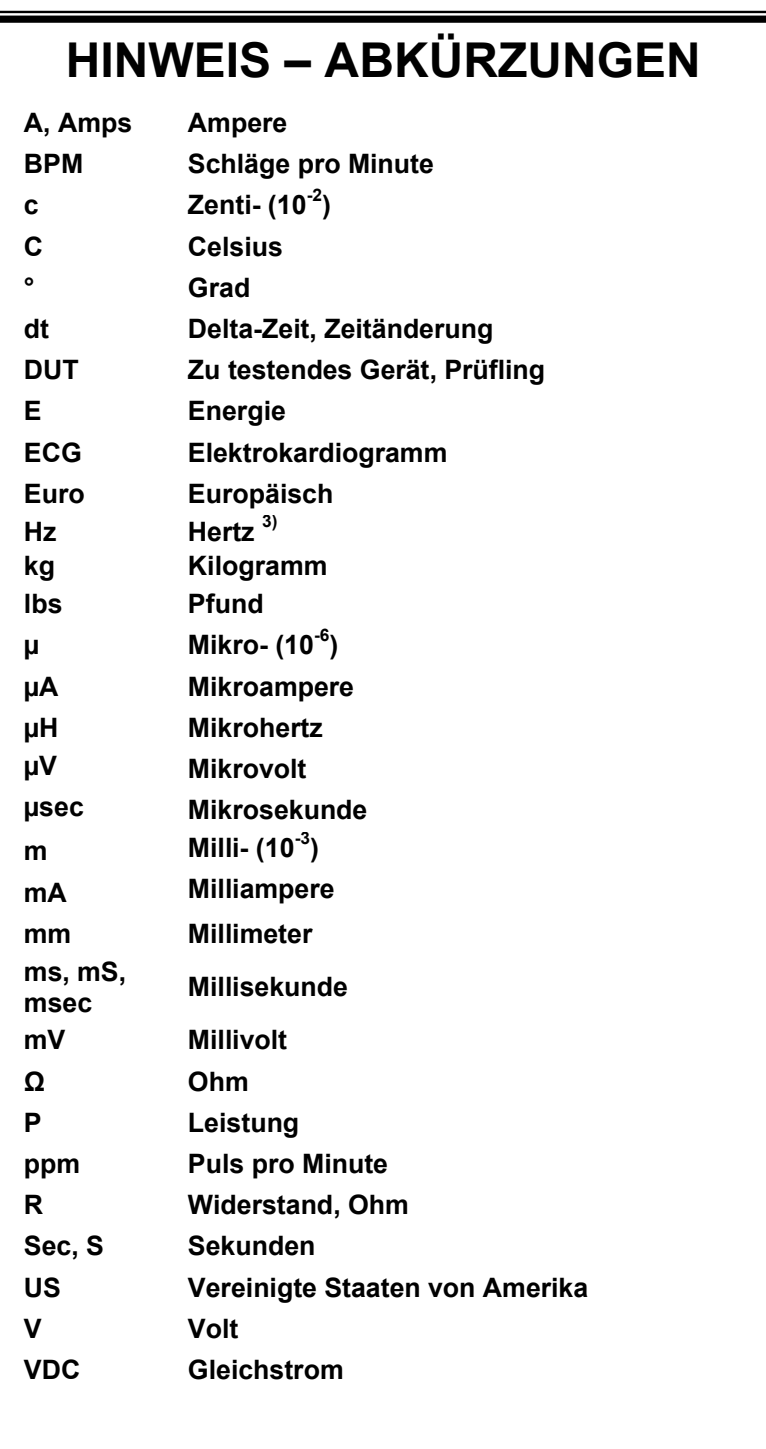

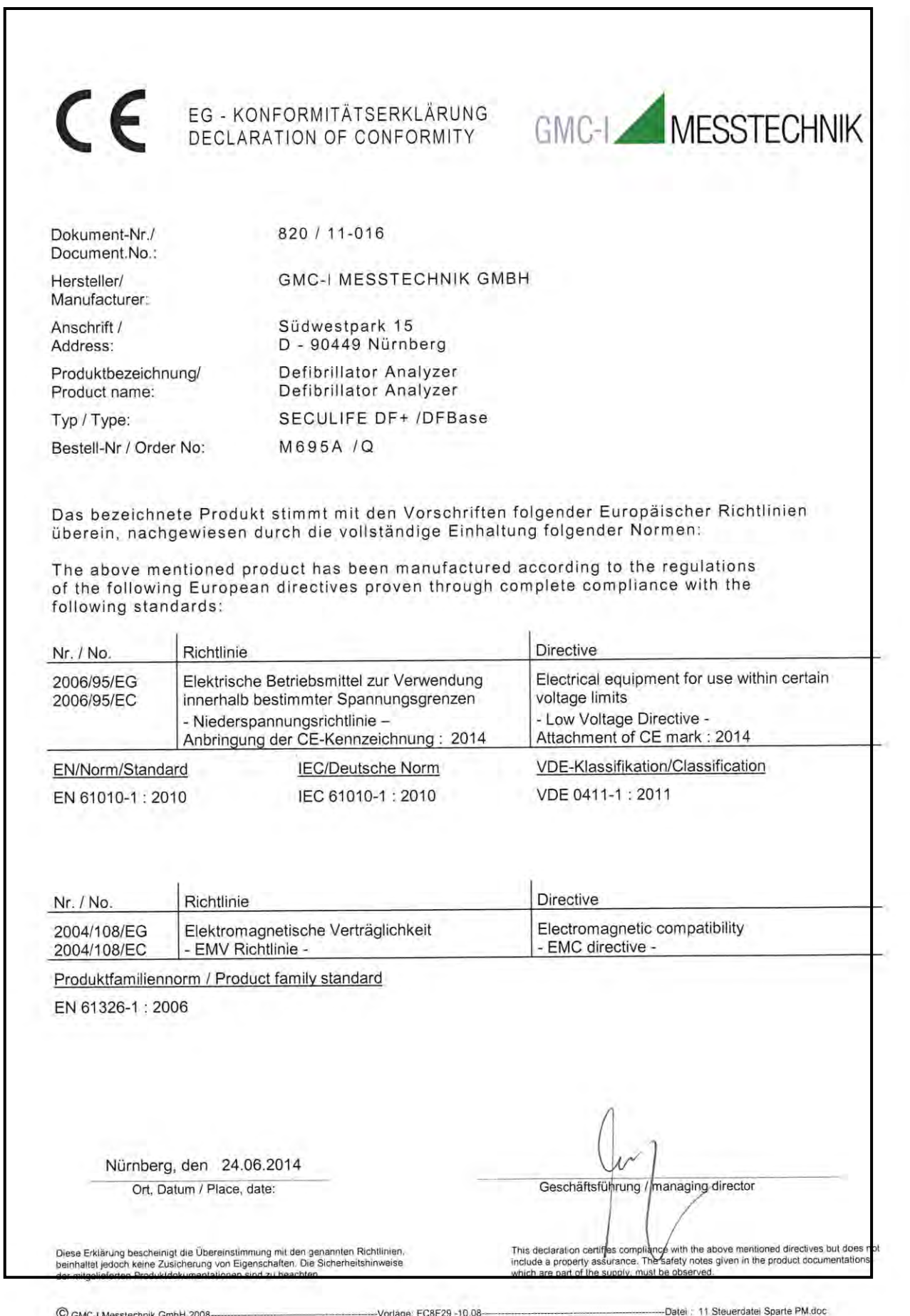

# **HINWEIS – HAFTUNGSAUSSCHLUSS**

**DER BENUTZER ÜBERNIMMT DIE VOLLE VERANTWORTUNG FÜR UNZULÄSSIGE VERÄNDERUNGEN ODER UNZULÄSSIGEN GEBRAUCH DES GERÄTES, DIE NICHT IM EINKLANG MIT DER IN DIESEM HANDBUCH DARGESTELLTEN, VORGESEHENEN VERWENDUNG STEHEN. SOLCHE VERÄNDERUNGEN KÖNNEN ZUR BESCHÄDIGUNG DES GERÄTS ODER ZU VERLETZUNGEN FÜHREN.**

# **HINWEIS – HAFTUNGSAUSSCHLUSS**

**GMC-I MESSTECHNIK GMBH BEHÄLT SICH DAS RECHT VOR, JEDERZEIT ÄNDERUNGEN AN SEINEN PRODUKTEN ODER DEREN TECHNISCHEN EINZELHEITEN VORZUNEHMEN, UM DAS DESIGN ODER DIE LEISTUNG ZU VERBESSERN, DAMIT DAS BESTMÖGLICHE PRODUKT GELIEFERT WERDEN KANN. DIE INFORMATIONEN IN DIESEM HANDBUCH WURDEN SORGFÄLTIG GEPRÜFT UND WERDEN ALS KORREKT ERACHTET. ES WIRD JEDOCH KEINE VERANTWORTUNG FÜR UNGENAUIGKEITEN ÜBERNOMMEN.**

## **HINWEIS – KONTAKTINFORMATION**

**GMC-I Messtechnik GmbH Südwestpark 15 D-90449 Nürnberg**

**Telefon: +49 911 8602-111 Telefax: +49 911 8602-777**

**[www.gossenmetrawatt.com](http://www.gossenmetrawatt.com/) [e-mail:](mailto:e-mail:)** info@gossenmetrawatt.com

### **ANALYSATOR FÜR DEFIBRILLATOREN**

<span id="page-8-0"></span>Beim SECULIFE DF<sub>BASE</sub> handelt es sich um ein mikroprozessorgesteuertes Gerät, das für die Prüfung von Defibrillatoren eingesetzt wird. Es misst die abgegebene Energie und liefert Informationen über den Defibrillationsimpuls. Es wird für manuelle, halb automatische und automatische Defibrillatoren mit monophasischer oder biphasischer Abgabe verwendet.

Der SECULIFE DF<sub>BASE</sub> hat eine eingebaute Simulationslast des menschlichen Körpers (50 Ohm) und ein 12-Kanal-EKG mit Arrhythmien und EKG Leistungssignalformen n. Zusätzlich hat er einen Centronics-Druckeranschluss, eine serielle Schnittstelle, einen Oszilloskop-Ausgang, einen HIGH-LEVEL-EKG-Ausgang und ist für den Einsatz von Netzteilen vorbereitet.

Der SECULIFE DF<sub>BASE</sub> ermöglicht ein schnelles und unmittelbares Betrachten und Auswählen der gewünschten EKG Signalformen und Testdaten. Alle Bedienungsinformationen können der Grafikanzeige (240x64 Pixel) entnommen werden, was es einfach macht, sich durch die Parameter zu bewegen und durch die verfügbaren Optionen zu blättern.

### **HINWEIS**

### **Das Gerät ist für den Gebrauch durch geschulte Servicetechniker vorgesehen.**

Hier eine Übersicht der herausragendsten Merkmale:

#### **ALLGEMEINES**

- Einfache Bedienung
- Grafikanzeige mit gleichzeitigem detailliertem Status von Parametern; Optionen durch Scrollen wählbar
- Bildschirmbetrachtung von Defibrillator-Wellenformen
- Dropdown-Auswahlbildschirme für alle Parameteroptionen
- Monophasische und biphasische Kompatibilität
- Kapazität 5000 V, 1000 Joule
- Obere und untere Bereiche
- Messung der Kardioversion-Verzögerung
- Messung der Ladezeit
- Speichern und Abspielen von EKG Signalformen
- 10 universelle Patientenkabelanschlüsse
- 25-poliger Anschluss für Centronics-Drucker
- 9 Volt-Batterieversorgung
- Warnanzeige bei niedrigem Batteriestand
- Hintergrundbeleuchtung für Anzeige
- Vollständig fernbedienbar durch RS-232
- Flash-Programmierbar für Upgrades
- Die Funktion Autosequenztest kann 50 benutzerspezifische Testsequenzen speichern

#### **ENERGIEABGABEMESSUNG – ALLGEMEIN**

Das Gerät misst die Energie des Abgabeimpulses von sowohl monophasischen als auch biphasischen Defibrillatoren.

- IMPULSTYP: Monophasisch oder biphasisch
- LASTWIDERSTAND: 50 Ohm  $+/- 1\%$ , nicht-induktiv  $(< 1 \mu H)$
- AUFLÖSUNG: 0,1 Joule
- MESSZEITFENSTER: 100 ms
- ABSOLUTE MAXIMALE SPITZENSPANNUNG: 6000 Volt
- KARDIOVERSION-VERZÖGERUNG: 0 bis 6000 ms
- KARDIOVERSION-AUFLÖSUNG: 0,1 ms

#### **ENERGIEABGABEMESSUNG OBERER BEREICH**

Der obere Bereich erlaubt große Impulse mit hoher Spannung und Strom.

- SPANNUNG: < 5000 Volt
- MAXIMALER STROM: 120 Ampere
- MAXIMALE ENERGIE: 1000 Joule
- TRIGGER-PEGEL: 100 Volt
- AMPLITUDENWIEDERGABE: 1 mV / 1000 V Ableitung I
- TESTIMPULS: 125 Joule +/- 20%

#### **ENERGIEABGABEMESSUNG UNTERER BEREICH**

Der untere Bereich erlaubt eine größere Auflösung für kleinere Impulse.

- SPANNUNG: < 1000 Volt
- MAXIMALER STROM: 24 Ampere
- MAXIMALE ENERGIE: 50 Joule
- TRIGGER-PEGEL: 20 Volt
- AMPLITUDENWIEDERGABE: 1 mV / 1000 V Ableitung I
- TESTIMPULS: 5 Joule +/- 20%

#### **ENERGIEABGABEMESSUNG SONSTIGES**

Oszilloskop-Ausgang

- Oberer Messbereich: 1000:1 Amplitudenabschwächung
- Unterer Messbereich: 200:1 Amplitudenabschwächung

Wiedergabe von EKG Signalformen

- Abgabe Ableitung I und Platten
- Grafikbildschirm
- 200:1 Zeitachsendehnung

Synchronisationszeitmessung

- ZEITFENSTER: Beginnt jeweils auf der Spitze jeder R-Welle
- TESTWELLENFORMEN: Alle Wellenformsimulationen verfügbar

#### **MESSUNG DER LADEZEIT**

Von 0,1 bis 99,9 s

#### **EKG-FUNKTIONEN**

Das Gerät kann eine Vielzahl von EKG-Simulationen generieren. Der Benutzer wählt lediglich die Parameter, die der gewünschten Ausgabe entsprechen.

- Rate: 30, 40, 45, 60, 80, 90, 100, 120, 140, 160, 180, 200, 220, 240, 260, 280, 300 BPM
- Amplitude: 0,50; 1,0; 1,5; 2,0 mV (Ableitung II)

#### **EKG-LEISTUNGS-FUNKTIONEN**

Das Gerät kann Sinus-, Rechteck-, Dreieck- und Pulswellenformen mit variablen Amplituden für Leistungstests generieren.

- Sinus: 0,1; 0,2; 0,5; 5; 10; 40; 50; 60; 100 Hz
- $\bullet$  Rechteck: 0,125; 2 Hz
- $\bullet$  Dreieck: 2; 2,5 Hz
- Impuls: 30, 60, 120 BPM; Breite 60 ms
- Amplitude: 0,5; 1,0; 1,5; 2,0 mV (Ableitung II)

#### **ARRHYTHMIE-FUNKTIONEN**

Das Gerät kann 12 verschiedene Arrhythmien simulieren.

- Kammerflimmern
- Vorhofflimmern
- AV-Block II. Grades
- Rechtsschenkelblock
- Vorzeitige Vorhofkontraktionen
- Supraventrikuläre Extrasystole
- Standard ventrikuläre Extrasystole
- R-auf T ventrikuläre Extrasystole
- Multifokale ventrikuläre Extrasystole
- Bigeminie
- Abfolge von 5 ventrikulären Extrasystolen
- Ventrikuläre Tachykardie

#### **TEST FÜR SCHOCK-ALGORITHMEN**

Das Gerät kann 8 verschiedene EKG Signalformen simulieren, um die Schock-Algorithmen von AED Defibrillatoren zu testen

- Asystolie
- Grobes Kammerflimmern
- Feines Kammerflimmern
- Multifokale ventrikuläre Tachykardie mit 140 BPM
- Multifokale ventrikuläre Tachykardie mit 160 BPM
- Polyfokale ventrikuläre Tachykardie mit 140 BPM
- Polyfokale ventrikuläre Tachykardie mit 160 BPM
- Supraventrikuläre Tachykardie mit 90 BPM

#### **ZUBEHÖR**

20 - 40032 Interne Paddel-Adapter (2 adapters) 20 - 21103 Netzteil (120 VAC) (US Version) 20 - 21101 Netzteil (220 VAC) (Euro Version) 20 - 00427 Plastik-Elektrodenplatten (2 Platten)

#### **OPTIONALES ZUBEHÖR**

20 - 30108 Gepolsterte Weichtasche 20 - 41341 Datenübertragungskabel (DB 9 M bis DB 9 F) 20 - 00420 Physio-Control Defibr./Schrittm. Prüfkabel 20 - 00421 Marquette Defibr./Schrittm. Prüfkabel 20 - 00423 Zoll Defibr. / Schrittm Prüfkabel 20 - 00426 HP / AGILENT / LAERDAL / AAMI / Defib / Schrittm. Prüfkabel Diese Seite wurde absichtlich leer gelassen.

### **ÜBERSICHT**

<span id="page-15-0"></span>Dieser Abschnitt befasst sich mit dem Aufbau des SECULIFE DFBASE und beschreibt die vorhandenen Bauteile.

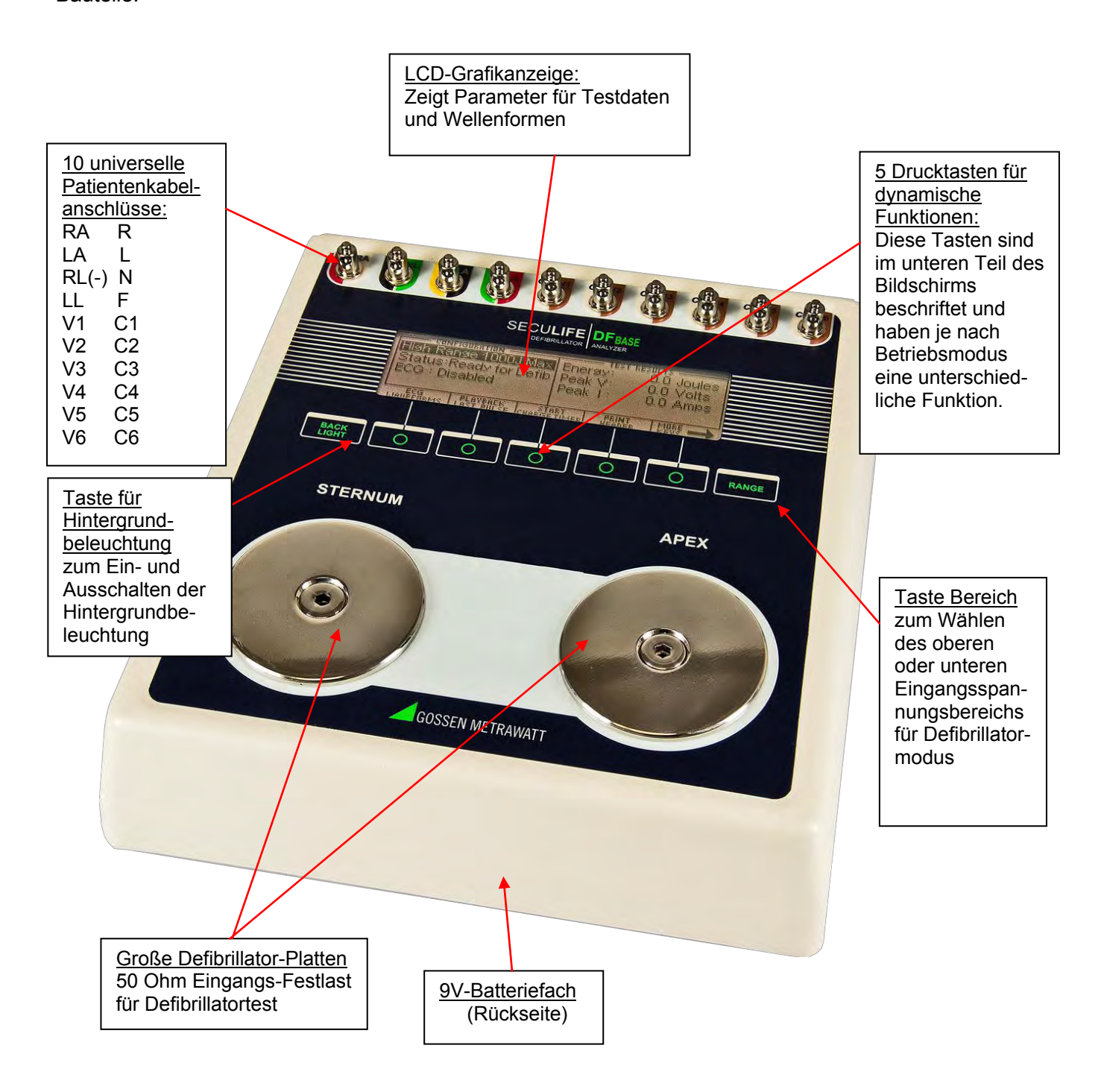

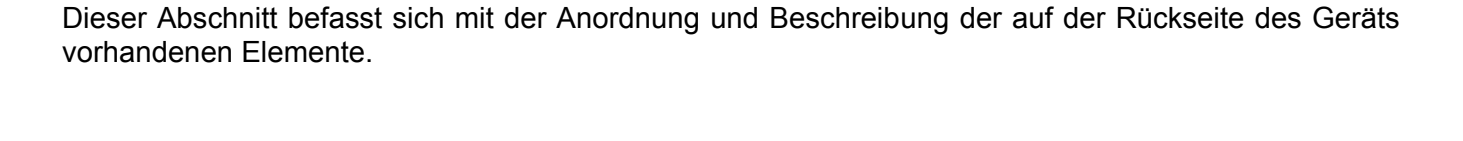

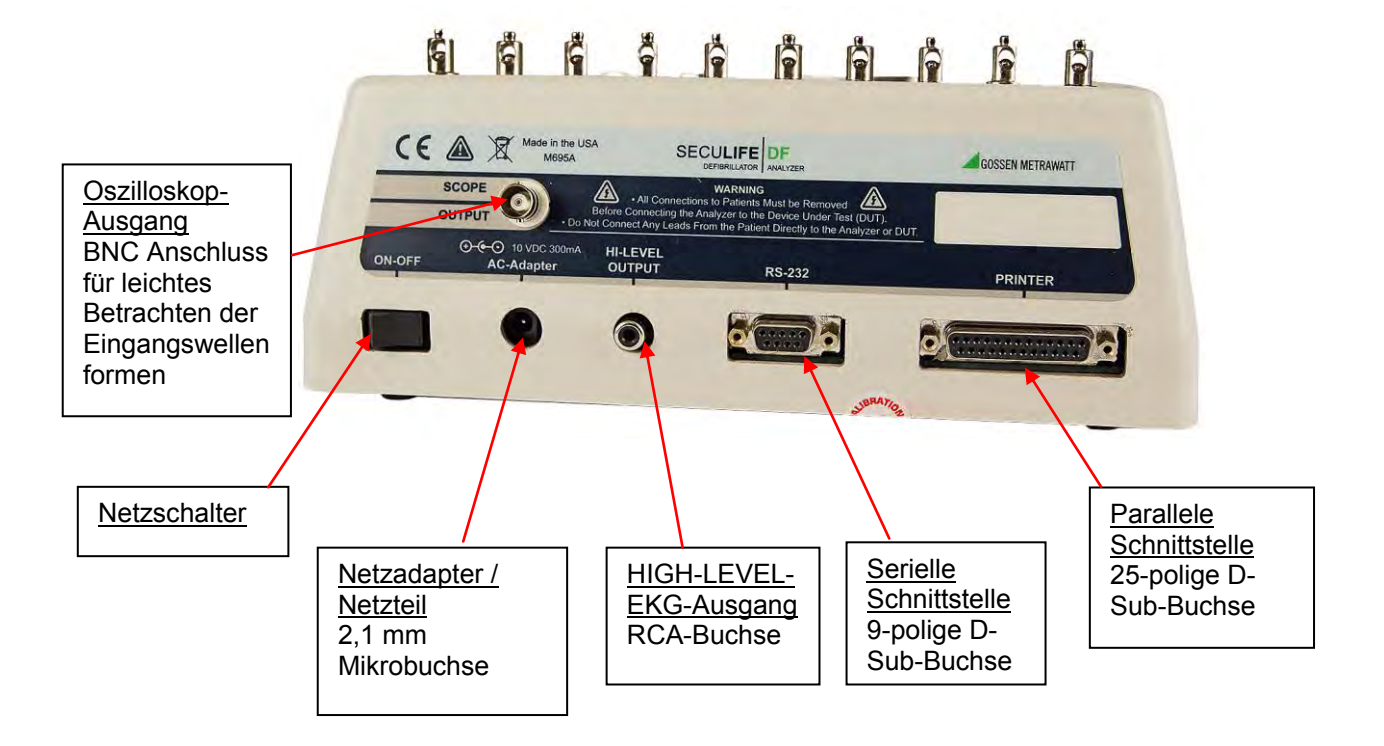

#### **Allgemeine Bedienung**

Das Gerät wird durch 7 Drucktasten bedient. Sie ermöglichen dem Benutzer die angezeigten Parameter zu wechseln, die gewünschten Optionen zu wählen, bestimmte Kategorien aufzurufen, sowie die Einstellungen des Geräts zu regeln. Beim Drücken einer beliebigen Taste ertönt bei Akzeptanz ein klickendes Geräusch, oder bei Nichtakzeptanz ein schnarrendes Geräusch.

Eine große LCD-Grafikanzeige mit Hintergrundbeleuchtung versorgt den Benutzer mit Informationen über den aktuellen Status der Einstellungsoptionen des Geräts, Testergebnisse und mehr. Die Anzeige identifiziert die Funktionen jeder Taste auf dynamischer Basis. Wenn der Betriebsmodus wechselt, ändern sich die Funktionen der Tasten, um sich dem Betriebsmodus anzupassen.

#### **Taste für Bereich**

Die Taste **blättert durch die verschiedenen Bereiche des SECULIFE DF**<sub>BASE</sub> Analysators. Das Drücken der Taste ermöglicht es dem Benutzer zwischen dem oberen Defibrillatorbereich (maximal 1000 J) und dem unteren Defibrillatorbereich (maximal 50 J) zu wählen. Der Standardmodus beim Starten des Geräts ist der obere Defibrillatorbereich.

#### **Taste für Hintergrundbeleuchtung**

Die LCD-Grafikanzeige kann mit oder ohne Hintergrundbeleuchtung betrachtet werden. Das Drücken einer beliebigen Taste aktiviert die Hintergrundbeleuchtung. Da jedoch die Hintergrundbeleuchtung auf Dauer die Batterie entleert, schaltet sie sich bei Batteriebetrieb gemäß einer vom Benutzer programmierten Zeitspanne der Inaktivität automatisch ab.

Die Taste BACK dient dazu, die Hintergrundbeleuchtung jederzeit ein- und auszuschalten.

### **Funktionstasten**

Es gibt fünf **Tasten, die zur allgemeinen Bedienung verwendet werden. Die Funktion der Tasten** ist unterschiedlich, abhängig vom aktuellen Bildschirm. Der Bildschirmbereich über der jeweiligen Taste zeigt deren aktuelle Bedeutung an.

**HINWEIS:** Es werden jeweils nur Funktionen angezeigt, die für den Benutzer verfügbar sind.

| <b>CONFIGURATION</b>         |  | RESULTS<br>TEST      |              |              |
|------------------------------|--|----------------------|--------------|--------------|
| Hish Ranse 1000J Max Enersy: |  |                      |              | 100.0 Joules |
| Status:Ready for Defib       |  |                      | Peak V:      | 805.0 Volts  |
| $ECG: 80$ BPM                |  | Peak I:<br>16.1 Amps |              |              |
| LI: 0.70mV LII: 1.0mV        |  |                      | Delay: :     | -32 mS       |
|                              |  |                      | <b>PRINT</b> | MORE<br>Keys |
| <b>HEADER</b>                |  |                      |              |              |
|                              |  |                      |              |              |
|                              |  |                      |              |              |

Beispiel für die Beschreibung von Funktionstasten

#### **EKG-Wellenformen**

Alle digitalisierten Wellenformen befinden sich im Speicher des Mikroprozessors. Er sendet die Wellenform zu einem D/A-Wandler, der daraus eine korrekte Analogdarstellung generiert. Die Wellenform wird danach zum Erzeugen der für die Ausgänge geeigneten Signale durch das Widerstandsnetzwerk gesendet.

#### **Universelle Patientenkabelanschlüsse**

Die 10 universellen Patientenkabelanschlüsse ermöglichen Simulationen für ein 12-Kanal-EKG. Farbcodierte AHA- und IEC-Label befinden sich auf der Vorderseite des Geräts, um den Anschluss der entsprechenden US oder internationalen Patientenkabel zu erleichtern.

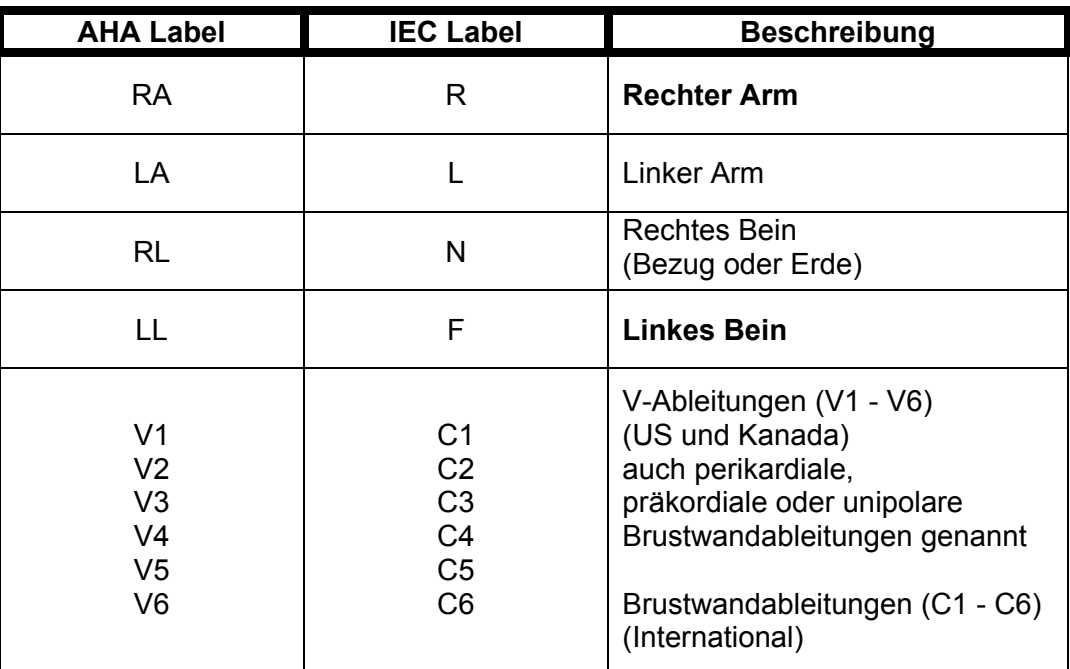

#### **HIGH-LEVEL-EKG-Ausgang (+)**

Ein HIGH-LEVEL-EKG-Ausgangssignal (200 x Amplituden-Einstellwert) ist durch die RCA-Buchse verfügbar, die sich auf der Rückseite des Gerätes befindet.

#### **Serielle Schnittstelle**

Eine 9-polige D-Sub-Anschlussbuchse wird für den Anschluss des Geräts an die serielle Schnittstelle eines PCs oder Laptops (z. B. Com 1) bereitgestellt. Diese Verbindung wird dann entweder zur Fernsteuerung oder zum Software-Upgrade des Geräts verwendet.

#### **Parallele Schnittstelle**

Eine 25-polige D-Sub-Anschlussbuchse dient zum Anschluss eines Druckers über eine parallele Centronics-Schnittstelle.

#### **Oszilloskop-Ausgang**

Ein BNC-Anschluss wird bereitgestellt, um ein Oszilloskop an das Gerät anzuschließen. Dieser Ausgang ist eine 200:1 abgeschwächte Version des Eingangs für die Defibrillator-Platten.

#### **Netzschalter**

Ein Wippschalter an der Rückseite des Geräts dient zum Ein- und Ausschalten des Stroms.

#### **Spannungsversorgung**

Der Analysator verwendet zwei 9 Volt Alkaline-Batterien, die sich im Batteriefach an der Unterseite des Geräts befinden. Wenn das Gerät einen niedrigen Batteriestand erkennt (10% der Batterie-Lebensdauer), erscheint einmal pro Minute ein Warnfenster, um den Benutzer darauf aufmerksam zu machen.

#### **Netzteil**

Das Gerät hat eine 2,1-mm-Mikrobuchse zum Anschluss eines 10-Volt-AC Netzteils. Durch diesen Adapter wird das Gerät betrieben; die Batterie wird jedoch nicht aufgeladen.

## **ANALYSATOR FÜR DEFIBRILLATOREN**

### **HAUPTBILDSCHIRM**

<span id="page-22-1"></span><span id="page-22-0"></span>Beim Starten des SECULIFE DF<sub>BASE</sub> erscheint der HAUPTBILDSCHIRM des Analysators. Dieser Bildschirm zeigt die aktuelle KONFIGURATION, die TESTERGEBNISSE und die verfügbaren FUNKTIONSTASTEN. Alle Defibrillatortests werden von diesem Bildschirm aus durchgeführt. Wenn das Gerät ein Eingangssignal von mehr als 100 Volt an den Defibrillator-Platten erkennt (20 Volt im unteren Bereich), beginnt es automatisch mit dem Test.

Die Standardkonfiguration ist der Defibrillatormodus im oberen Bereich. Mit diesem Modus kann eine Wellenform bis zu 1000 Joule analysiert werden.

Hier ein Beispielbildschirm für diesen Modus:

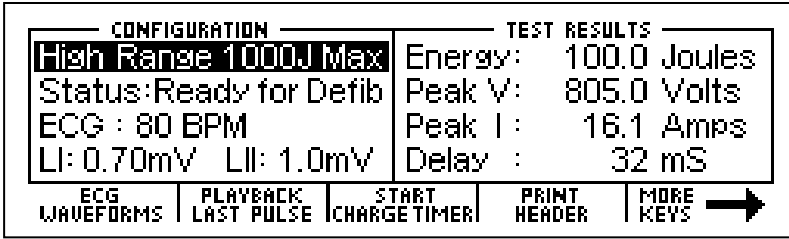

Die Taste kann verwendet werden, um zum Defibrillatormodus im unteren Bereich zu wechseln. Mit diesem Modus kann eine Wellenform bis zu 50 Joule analysiert werden. Der Analysator arbeitet in beiden Bereichen gleich. Der untere Bereich stellt lediglich eine höhere Auflösung für Impulse mit kleineren Amplituden bereit.

Hier ein Beispielbildschirm für diesen Modus:

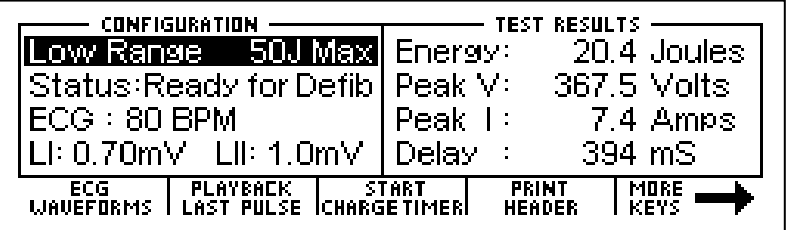

### **KONFIGURATION**

Der Konfigurationsbereich auf dem HAUPTBILDSCHIRM zeigt die aktuellen Einstellungen des Geräts an.

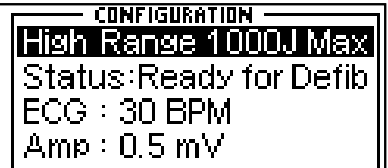

#### **BEREICH (Range)**

Die erste Zeile zeigt den Bereichswert für den Impuls an. Es sind entweder maximal 1000 oder 50 Joule.

Diese Einstellung kann mit der Taste RANGE geändert werden.

#### **STATUS (Status)**

Diese Zeile liefert Informationen über den aktuellen Status des Analysators.

#### **EKG (ECG)**

Diese Zeile zeigt die aktive Auswahl für die EKG-Anschlüsse. Diese Einstellung kann auf dem BILDSCHIRM FÜR EKG-WELLENFORMEN geändert werden.

#### **AMPLITUDE (Amp)**

Diese Zeile zeigt die Amplitude an, die für die EKG-Anschlüsse gewählt wurde. Diese Einstellung kann auf dem BILDSCHIRM FÜR EKG-WELLENFORMEN geändert werden.

### **TESTERGEBNISSE**

Der Bereich TESTERGEBNIS auf dem HAUPTBILDSCHIRM zeigt das Ergebnis des letzten Impulses an. Es wird solange angezeigt, bis der Strom abgeschaltet, ein neuer Test durchgeführt, oder der Bereich gewechselt wird.

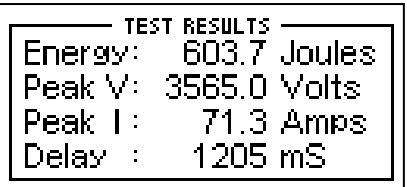

HINWEIS: Wenn das Gerät ein Eingangssignal von mehr als 100 Volt an den Defibrillator-Platten erkennt (20 Volt im unteren Bereich), beginnt es automatisch mit dem Test.

HINWEIS: Testergebnisse werden, sobald die Daten verfügbar sind, an den Drucker geschickt.

#### **ENERGIE (Energy)**

Diese Zeile zeigt die Gesamtenergie des letzten Impulses an.

#### **SPITZENWERT V (Peak V)**

Diese Zeile zeigt die Spitzenspannung des letzten Impulses an.

#### **SPITZENWERT I (Peak I)**

Diese Zeile zeigt den Spitzenstrom des letzten Impulses an.

#### **VERZÖGERUNG (Delay)**

Diese Zeile zeigt normalerweise die Verzögerung von der Spitze der R-Welle bis zum Start des Defibrillator-Impulses. Diese Zeile wird durch die LADEZEIT ersetzt, wenn dieser Test durchgeführt wurde (Näheres siehe BILDSCHIRM FÜR LADETIMER-START).

#### **LADEZEIT (ChG Time)**

Diese Zeile erscheint nach beendetem Ladezeit-Test. Sie zeigt die Zeit, die benötigt wird, um den Prüfling aufzuladen. Dieser Test wird mit der Taste **GHARGE TIMER** (Start Charge Timer) gestartet.

### **FUNKTIONSTASTEN**

Die Auswahl der Funktionen, die sich im unteren Bereich des Bildschirms befinden, gibt Auskunft über die aktuelle Tastenbelegung.

Diese Tasten ermöglichen die Navigation zu Hilfsbildschirmen und die Aktivierung bestimmter Funktionen.

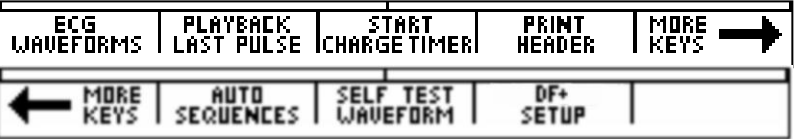

Hauptfunktionstasten Nebenfunktionstasten

#### **EKG-WELLENFORMEN (ECG Waveforms)**

Mit dieser Taste wird der BILDSCHIRM FÜR EKG-WELLENFORMEN aufgerufen, auf dem alle EKG-Parameter festgelegt werden.

#### **WIEDERGABE LETZTER IMPULS (Playback Last Pulse)**

Mit dieser Taste wird der BILDSCHIRM FÜR WIEDERGABE LETZTER IMPULS aufgerufen, auf dem eine grafische Darstellung des letzten Impulses betrachtet werden kann.

#### **START LADETIMER (Start Charge Timer)**

Diese Taste ruft den LADETIMER-Bildschirm auf und startet den Vorwarnungstimer. Er wird verwendet,

um die Ladezeit des Defibrillators zu testen.

#### **KOPFZEILE DRUCKEN (Print Header)**

Diese Taste sendet die Report-Kopfzeile an den Drucker.

#### **WEITERE TASTEN (More Keys)**

Diese Tasten schalten zwischen den Haupt- und Nebenfunktionstasten hin und her.

#### **AUTOSEQUENZEN (Auto Sequences)**

Diese Taste ruft das AUTOSEQUENZ-MENÜ auf, welches dazu dient, die im Gerät gespeicherten Autosequenzen zu betrachten oder durchzuführen.

#### **SELBSTTEST-WELLENFORM (Self Test Waveform)**

Diese Taste sendet einen internen Testimpuls an das Gerät. Das angezeigte Ergebnis dient als Hinweis darauf, ob das System einwandfrei arbeitet.

#### **SECULIFE DF**BASE **EINSTELLUNGEN**

Diese Taste ruft den Bildschirm für Systemeinstellungen auf, von dem aus die verschiedenen Systemkonfigurationen und Parameter angepasst werden können.

# **BILDSCHIRM FÜR EKG-WELLENFORMEN**

<span id="page-29-0"></span>Der EKG-Ausgang des The SECULIFE DF<sub>BASE</sub> kann für 3, 5 oder 12 Kanäle konfiguriert werden. Durch (ECG Waveforms) auf dem Hauptbildschirm kann der Benutzer die Wellenform wählen, die für die EKG-Ausgabe verwendet werden soll. das Drücken der Tas unterdams

Hier ein Beispiel des EKG-Wellenform Konfigurationsbildschirms:

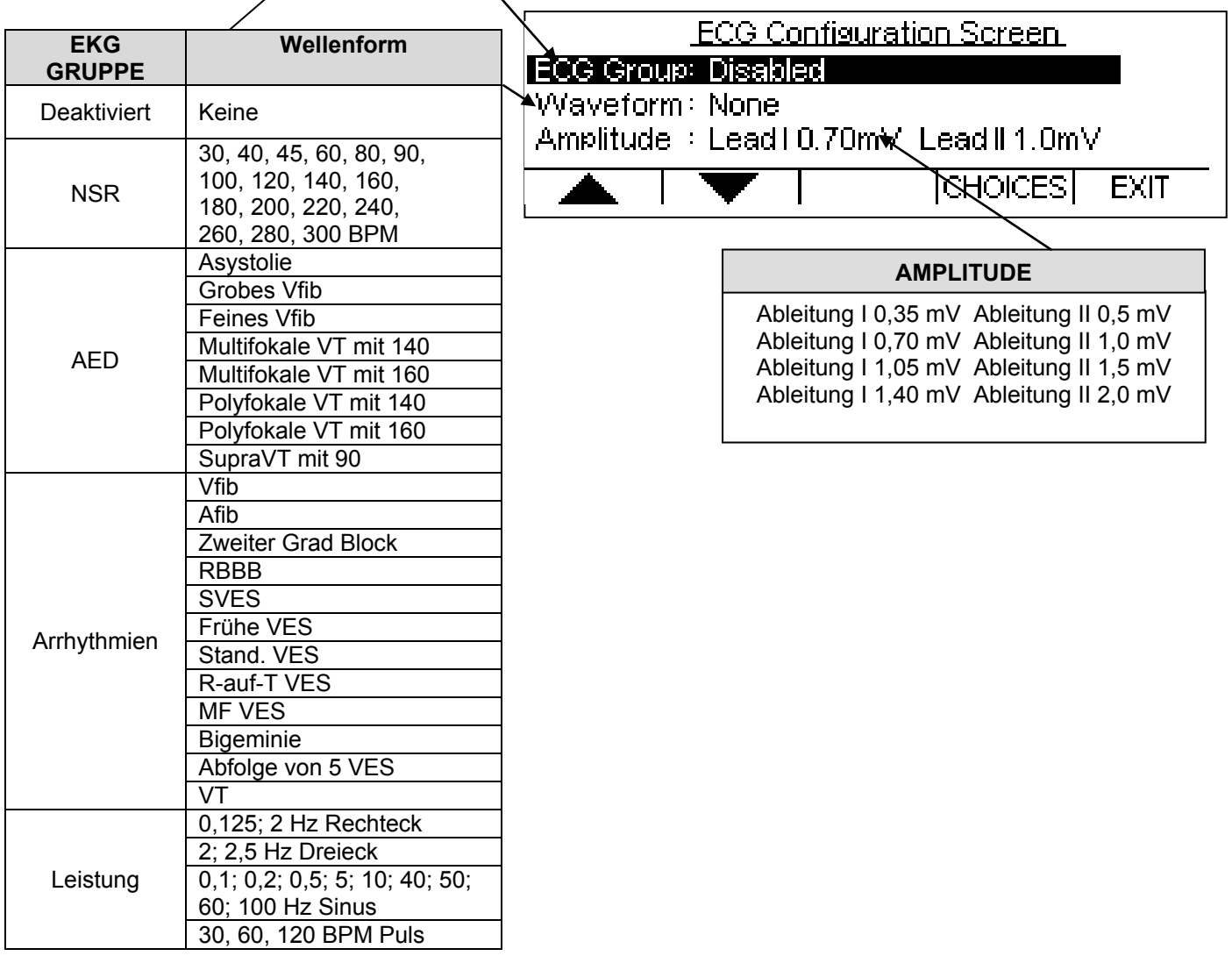

Die EKG-Gruppe, Wellenform und Amplitude können mit der Taste werden. Dann wird der Parameter markiert und die Taste CHOICES (Choices) gedrückt, welche ein Dropdown-Menü mit allen Optionen für den markierten Parameter öffnet. í

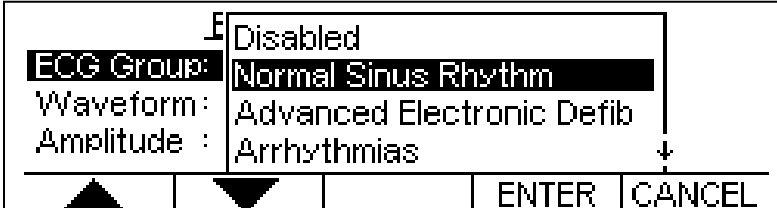

Verwenden Sie die Taste **Aufgebitten Zur der Aufgewünschten Option zu scrollen. Dann wird die Taste ENTER** zum Akzeptieren der neuen Einstellung gedrückt. Die Taste | CANCEL | kann verwendet werden, um zum Bildschirm für die Konfiguration von EKG-Wellenformen zurückzukehren, ohne eine Auswahl zu treffen.

Mit der Taste | EXIT | gelangt man zum HAUPTBILDSCHIRM zurück.

Nachfolgend eine kurze Beschreibung, wie der SECULIFE DF<sub>BASE</sub> die verfügbaren Arrhythmien simuliert:

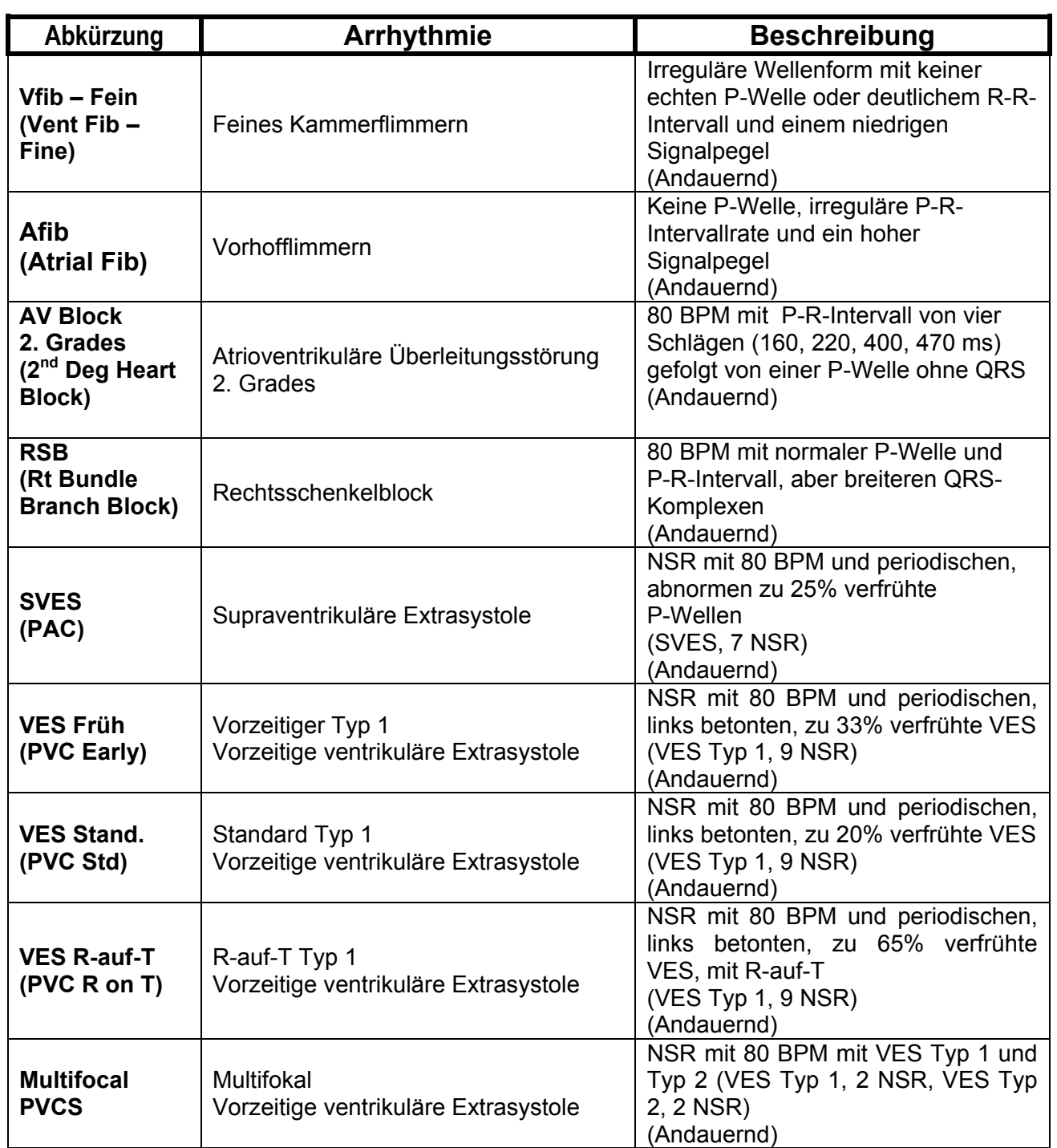

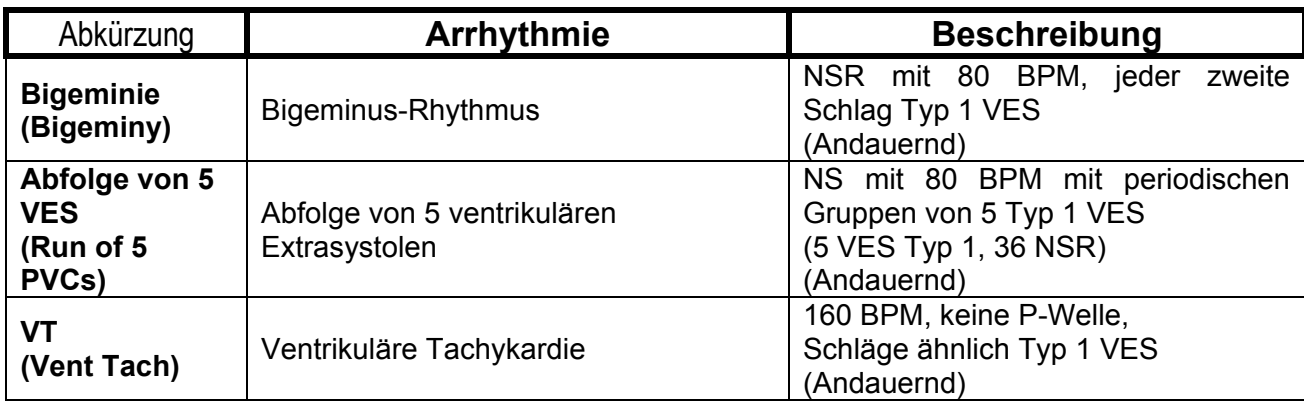

### <span id="page-33-0"></span>**BILDSCHIRM FÜR WIEDERGABE LETZTER IMPULS**

Der SECULIFE DF<sub>BASE</sub> kann eine grafische Darstellung des letzten Impulses liefern. Dieser Bildschirm kann durch das Drücken der Tk Last Pulse (Playback Last Pulse) auf dem HAUPTBILDSCHIRM des Analysators aufgerufen werden. Die Wiedergabe ermöglicht es dem Benutzer, den Defibrillator-Impuls in zeitexpandierter Form zu betrachten. Messungen werden intern in Intervallen von 0,1 ms gespeichert. Der BILDSCHIRM FÜR WIEDERGABE LETZTER IMPULS zeigt diese Messungen in einem zeitexpandierten Faktor von 200.

Im Wiedergabemodus werden diese Messungen auf der Anzeige dargestellt und dann zu den EKG-Ableitungen, den Defibrillator-Platten und dem HIGH-LEVEL-Ausgang gesandt. Nachfolgend ein Beispiel der Wellenform, wie sie auf der Anzeige erscheint:

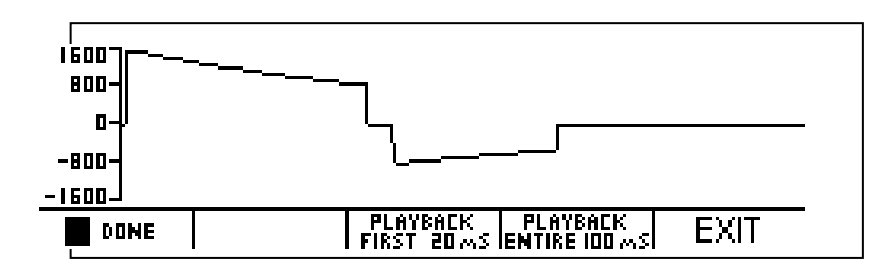

Der auf der Anzeige sichtbare Maßstab wird automatisch angepasst, um die größtmögliche Auflösung zu liefern.

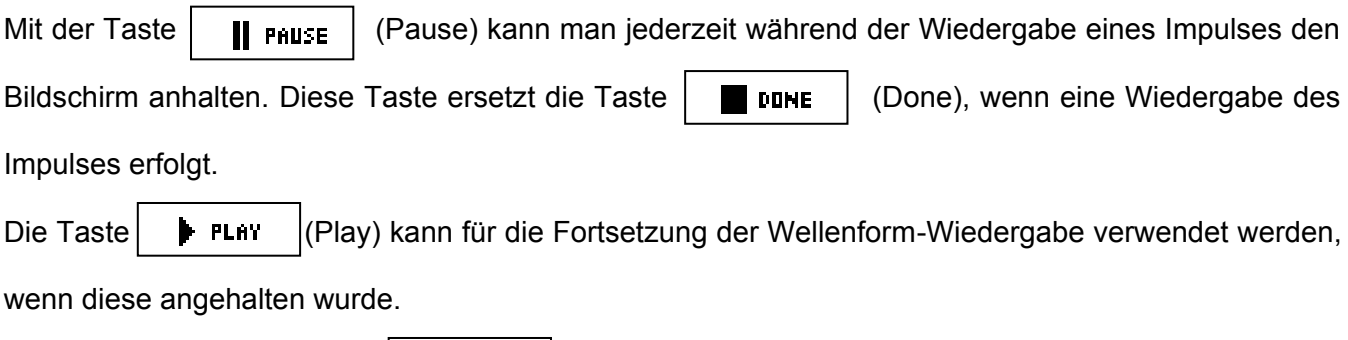

Diese Taste ersetzt die Taste | | PAUSE (Pause).

Die Taste FLAYBACK (Playback first 20 ms) startet die Wiedergabe der ersten 20 ms der Wellenform.

Die Taste **FLAYBACK** (Playback entire 100 ms) startet die Wiedergabe der gesamten 100 ms der Wellenform.

Die Taste | EXIT | (Exit) oder | ■ DINE | (Done) kann jederzeit gedrückt werden, um zum

HAUPTBILDSCHIRM zurückzukehren.

# **BILDSCHIRM FÜR LADETIMER START**

<span id="page-35-0"></span>Der SECULIFE DF<sub>BASE</sub> verfügt über einen speziellen Timer, um den Ladeschaltkreis des Prüflings zu analysieren. Der BILDSCHIRM FÜR LADETIMER-START kann durch das Drücken der Taste (Start Charge Timer) auf dem HAUPTBILDSCHIRM aufgerufen werden. Um den Ladetimer mit der Ladezeit des Defibrillators zu synchronisieren, wird ein Vorwarn-Countdown gestartet. Wenn der Timer Null erreicht, sollte die Defibrillatorladung ausgelöst werden. Nachfolgend ein Beispiel des Countdown-Timers:

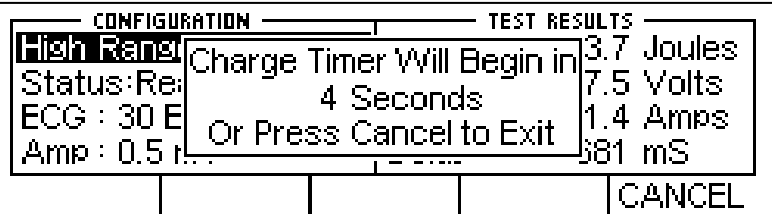

Wenn der Timer Null erreicht, ertönt ein akustisches Signal und der Ladetimer beginnt hochzuzählen. Nachfolgend ein Beispiel des Vorwärtszählers:

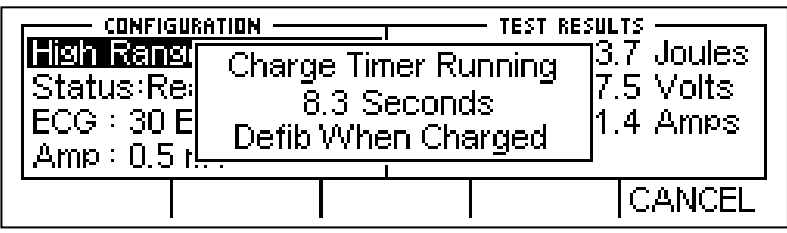
Der Prüfling sollte sofort nach Beenden des Ladevorgangs entladen werden. Wenn der Prüfling entladen wird, stoppt der Timer automatisch. Die Anzeige zeigt sowohl das Ergebnis der Defibrillator-Impulsanalyse, als auch die benötigte Zeit, um den Prüfling aufzuladen:

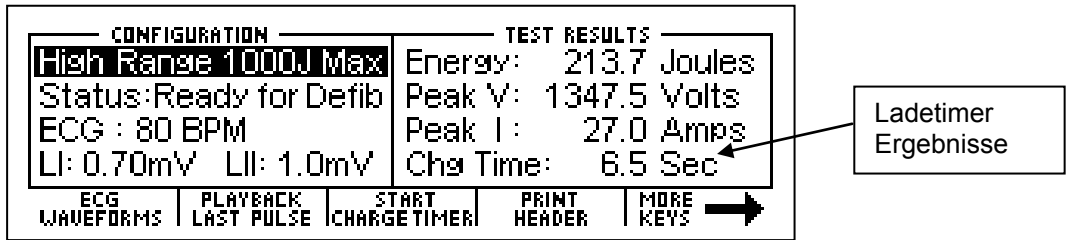

Die Taste **CANCEL** (Cancel) kann jederzeit gedrückt werden, um den Timer zu stoppen und zum HAUPTBILDSCHIRM zurückzukehren.

## **KOPFZEILE DRUCKEN**

Der SECULIFE DF<sub>BASE</sub> liefert sowohl eine Kopfzeile für das Aufzeichnen von Testdaten, als auch das Ergebnis von jedem Impuls, der in das Gerät entladen wird. Testergebnisse werden, sobald die Daten verfügbar sind, an den Drucker geschickt. Die Kopfzeile wird durch das Drücken der Taste FRINT (Print Header) auf dem HAUPTBILDSCHIRM gesendet.

Die Statuszeile im Konfigurationsbereich zeigt an, dass die Kopfzeile zum Drucker gesendet wurde.

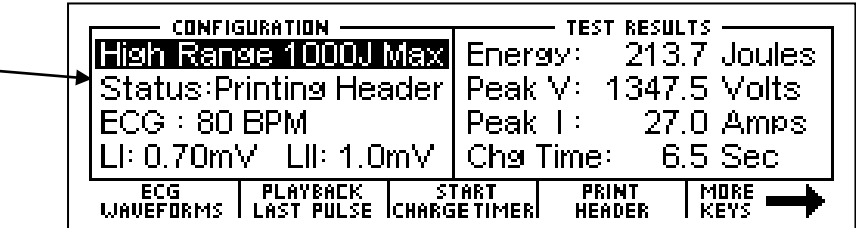

Nachfolgend eine Drucker-Kopfzeile und Beispieldaten, die für den Defibrillator-Analysemodus

verwendet werden.

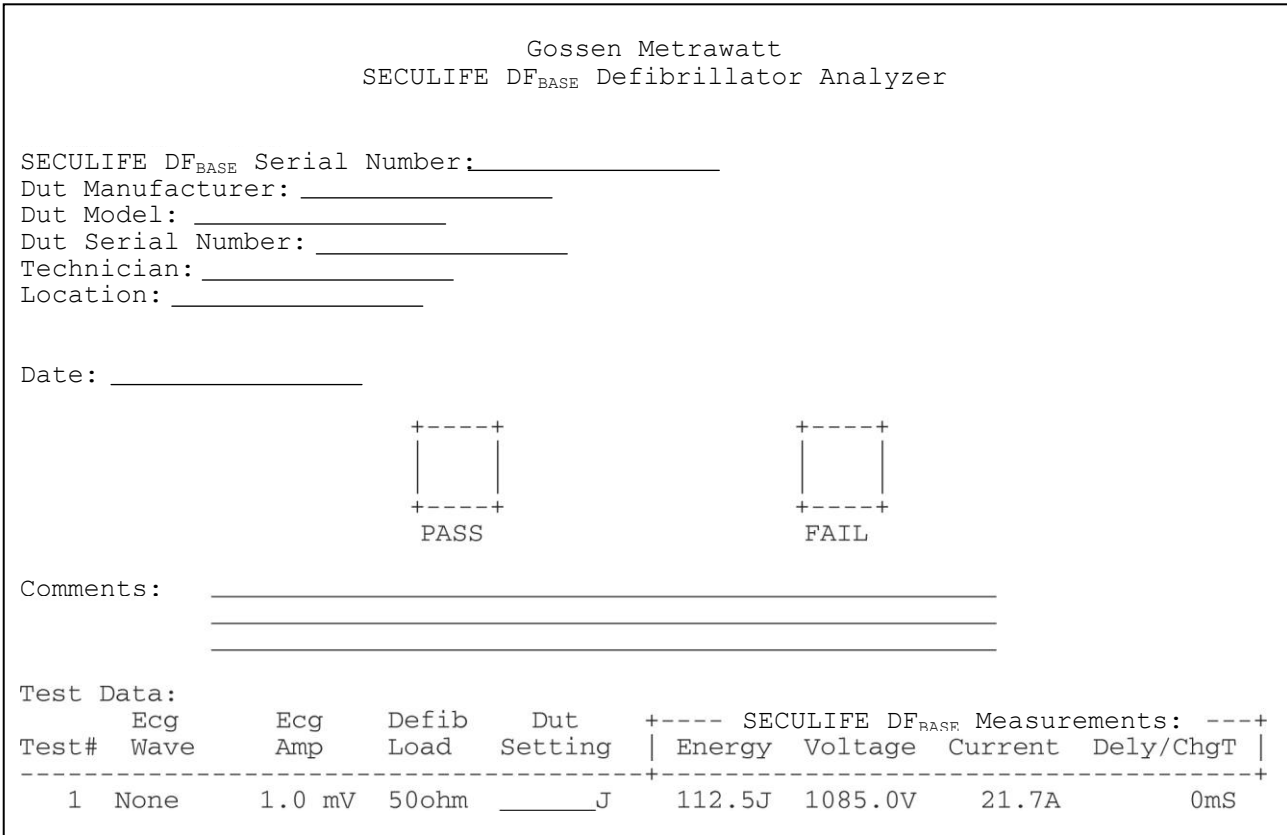

HINWEIS: Das Drucken der Kopfzeile setzt ebenfalls die Testnummer zurück, die auf dem Datenblatt gedruckt ist.

HINWEIS: Im Testergebnis muss der Benutzer die Leistungseinstellung des Prüflings manuell eintragen.

## **SELBSTTEST-WELLENFORM**

Der SECULIFE DF<sub>BASE</sub> hat eingebaute Test-Wellenformen, die einen Hinweis darauf geben, ob das

System einwandfrei arbeitet. Die Wellenformen für den Selbsttest können durch das Drücken der Taste SELF TEST<br>Unuefurm (Selbsttest-Wellenform) auf dem HAUPTBILDSCHIRM gesendet werden.

Nach dem Senden der Wellenform werden die Ergebnisse auf dem Testergebnis-Bereich des HAUPTBILDSCHIRMS sowie auf dem BILDSCHIRM FÜR WIEDERGABE LETZTER IMPULS angezeigt. Die Wellenformen für den Selbsttest sind nicht kalibriert, liefern jedoch Wellenformen von ca. 125 Joule bei Konfiguration für den oberen Bereich und 5 Joule bei Konfiguration für den unteren

Bereich.

Nachfolgend ein Beispiel des HAUPTBILDSCHIRMs mit den Ergebnissen des Wellenform-Selbsttests:

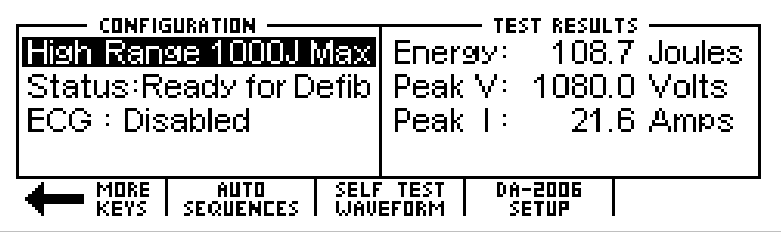

Nachfolgend ein Beispiel für den BILDSCHIRM FÜR WIEDERGABE LETZTER IMPULS, auf dem eine grafische Darstellung der Selbsttest-Wellenform zu sehen ist:

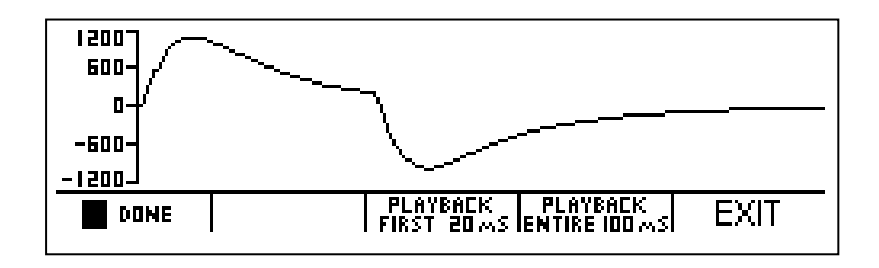

Diese Seite wurde absichtlich leer gelassen.

# **EINEN DEFIBRILLATORTEST DURCHFÜHREN**

# **WARNUNG – ANSCHLÜSSE**

**Alle Verbindungen zwischen dem Patienten und dem Prüfling müssen entfernt werden, bevor dieser an den Analysator angeschlossen wird. Es stellt eine erhebliche Gefährdung für den Patienten dar, wenn dieser und das zu testende Gerät angeschlossen sind, während ein Test mit dem Analysator durchgeführt wird. Stellen Sie keine Verbindungen zwischen dem Patienten und dem Analysator oder dem Prüfling her.**

## **EINLEITUNG**

Der SECULIFE DF<sub>BASE</sub> analysiert die Impulsabgabe eines monophasischen oder biphasischen Defibrillators. Es wird in erster Linie die Energie der Abgabe gemessen. Weitere Information behandeln sowohl maximale Spannung und Strom, als auch die Impulssteuerung in Beziehung zur R-Welle.

Der menschliche Körper hat eine charakteristische Impedanz, die schwankt. Es werden jedoch 50 Ohm für den vergleichenden Defibrillatortest verwendet. Der SECULIFE DF<sub>BASE</sub> hat einen großen, internen, nicht-induktiven, leistungsstarken 50 Ohm Widerstand, um den menschlichen Körper zu simulieren. Er ist so dimensioniert, dass er wiederholte Impulse des maximalen Energiebereichs akzeptieren kann.

Die in einem Impuls enthaltene Energie wird, basierend auf der Tatsache, dass die Energie als das Integral der Leistungskurve definiert wird, mathematisch bestimmt. Die folgenden Formeln beschreiben die grundlegende Berechnung:

Energie =  $E = \int P dt$ 

Leistung = P = U<sup>2</sup> / R => E =  $\int U^2 / R dt = \int U^2 dt / R$ 

Diese Berechnung wird digital durchgeführt, indem zeitgesteuerte Messungen vorgenommen werden und zwar während einer Zeitspanne von 100 ms alle 100 µs eine, was 1000 Messungen ergibt. Jeder Wert wird dann quadriert und durch den Widerstand geteilt (50 Ohm). Die Summe dieser 1000 Werte mal 10 ergibt die im Impuls enthaltene Energie in Joule (Wattsekunden).

## **DEFIBRILLATIONSTEST**

Die Einstellungen für den Defibrillationstest hängen von der vorhandenen physischen Hardware ab.

Für dieses Beispiel nehmen wir an, dass es sich um einen Standard-Defibrillator mit einem EKG mit 5

Ableitungen handelt.

# **WARNUNG**

**Dieser Abschnitt dient als Leitfaden, damit sich der Benutzer mit dem SECULIFE DFBASE vertraut machen kann. Er ist nicht dazu vorgesehen, für jeden Defibrillator die notwendige Testsequenz bereitzustellen. Der Benutzer muss für jeden Prüfling das Herstellerhandbuch einsehen, um über das korrekte Prüfverfahren zu entscheiden.**

- (1) Verbinden Sie die EKG-Ableitungen mit dem entsprechenden Universalanschluss am SECULIFE DF<sub>BASE</sub>. Die Anschlüsse sind sowohl mit den AHA als auch den internationalen Farbcodierungen versehen.
- (2) Schalten Sie den SECULIFE D $F_{\text{BASE}}$  ein.
- (3) Das Gerät startet im Modus "Oberer Defibrillator-Bereich". Dieser Bereich wird für den normalen Test von Erwachsenen verwendet.

HINWEIS: Wenn ein Test mit 50 Joule oder weniger mit einer Spitzenspannung von 1000 Volt oder weniger durchgeführt werden soll, kann das Gerät mit der Taste RANGE (Range) in den Modus "Unterer Defibrillator-Bereich" gebracht werden.

(4) Wählen Sie auf dem EKG-WELLENFORM-BILDSCHIRM "Kammerflimmern" mit einer Amplitude von 1 mV. Dies ist für die meisten automatischen Defibrillatoren nötig.

(5) Platzieren Sie die Defibrillator-Paddel auf den Kontaktplatten des SECULIFE DF<sub>BASE</sub>. Der APEX ist rechts und das STERNUM ist links.

HINWEIS: Das Vertauschen der Paddel richtet keinen Schaden am Gerät an. Es erfolgen auch keine Fehler bei der Energiemessung Es wird jedoch die Polarität des Oszilloskopausgangs und der wiedergegebenen Wellenform umgekehrt.

(6) Während Sie die Paddel festhalten, laden Sie den Defibrillator auf und entladen ihn in den SECULIFE DF<sub>BASE</sub>.

# **WARNUNG**

**Beachten Sie bei der Benutzung des Defibrillators alle Vorsichtsmaßnahmen des Herstellers.**

- (7) Der SECULIFE DF<sub>BASE</sub>.erfasst automatisch den Spannungsanstieg in der internen 50 Ohm Last und beginnt mit der Messung. Nach beendetem Messvorgang (100 ms) führt das Gerät die Berechnungen durch und zeigt die Ergebnisse an.
	- a. Der Leistungsimpuls ist über den Oszilloskopausgang in Echtzeit mit einer Signalabschwächung von 200:1 im unteren Bereich und mit einer Signalabschwächung von 1000:1 im oberen Bereich verfügbar.
	- b. Nach der Berechnung wird der Impuls automatisch in einer zeitexpandierten Form von 200:1 (200-mal langsamer) sowohl an den EKG-Ableitungen, als auch an den Paddel-Platten wiedergegeben. Der Signalpegel beträgt 1 mV pro 1000 Volt an Ableitung I.
	- c. Gleichzeitig werden die Ergebnisse zum Drucker gesandt.
- (8) Die Statuszeile ändert sich während der Durchführung der verschiedenen Schritte.
- (9) Bei Ablaufende werden die Ergebnisse fortlaufend auf dem HAUPTBILDSCHIRM, im Bereich für Testergebnisse, angezeigt. Sie bleiben dort sichtbar, bis ein neuer Test durchgeführt, der Bereich geändert, oder das Gerät ausgeschaltet wird.
- (10) Der Benutzer kann die Wiedergabe der Wellenform jederzeit wiederholen, indem er den BILDSCHIRM FÜR WIEDERGABE LETZTER IMPULS mit der Taste Tunist Fulse (Playback Last Pulse) ändert. Auf diesem Bildschirm kann der Impuls in Segmenten von 20 ms betrachtet oder zwecks Prüfung angehalten werden.

HINWEIS: Der Impuls wird zum selben Zeitpunkt, an dem er an das EKG und die Paddel-Ausgänge gesendet wird, auf dem Bildschirm angezeigt.

Diese Seite wurde absichtlich leer gelassen.

## **KARDIOVERSION-TEST**

Ein Kardioversion-Test ist lediglich ein Energietest, bei dem ein besonderes Augenmerk auf die Zeitsteuerung gelegt wird. Der SECULIFE DFBASE überwacht fortlaufend die Zeitsteuerung der R-Welle und zeigt, wenn möglich, die Verzögerung zwischen der R-Welle und dem Impuls an. Beim Testen der Kardioversion liefert der Defibrillator einen Impuls, der auf einer bestimmten Verzögerungszeit nach einer R-Welle beruht.

# **WARNUNG**

**Dieser Abschnitt dient als Leitfaden, damit sich der Benutzer mit dem SECULIFE DFBASE vertraut machen kann. Er ist nicht dazu vorgesehen, für jeden Defibrillator die notwendige Testsequenz bereitzustellen. Der Benutzer muss für jeden Prüfling das Herstellerhandbuch einsehen, um über das korrekte Prüfverfahren zu entscheiden.**

(1) Verbinden Sie die EKG-Ableitungen mit dem entsprechenden Universalanschluss am

SECULIFE DF<sub>BASE</sub>. Die Anschlüsse sind sowohl mit den AHA als auch den internationalen

Farbcodierungen versehen.

- (2) Schalten Sie den SECULIFE D $F_{\text{BASE}}$  ein.
- (3) Das Gerät startet im Modus "Oberer Defibrillator-Bereich". Dieser Bereich wird für den

normalen Test von Erwachsenen verwendet

HINWEIS: Wenn ein Test mit 50 Joule oder weniger mit einer Spitzenspannung von

1000 Volt oder weniger durchgeführt werden soll, kann das Gerät mit der Taste RANGE

(Range) in den Modus "Unterer Defibrillator-Bereich" gebracht werden.

(4) Wählen Sie aus dem Angebot auf dem EKG-Wellenform-Bildschirm die gewünschte AED-Wellenform und -Amplitude für den Test aus.

HINWEIS: Die ausgewählte Wellenform muss einen QRS-Komplex enthalten.

- (5) Stellen Sie beim Defibrillator den Modus "Synchronisierte Kardioversion ein".
- (6) Platzieren Sie die Defibrillator-Paddel auf den Kontaktplatten des SECULIFE DF<sub>BASE</sub>. Der APEX ist rechts und das STERNUM ist links.

HINWEIS: Das Umwechseln der Paddel richtet keinen Schaden am Gerät an. Es erfolgen auch keine Fehler bei der Energiemessung. Es wird jedoch die Polarität des Oszilloskopausgangs und der wiedergegebenen Wellenform umkehren.

(7) Während Sie die Paddel festhalten, laden Sie den Defibrillator auf und entladen ihn in den SECULIFE DF<sub>BASE</sub>.

### **WARNUNG**

**Beachten Sie bei der Benutzung des Defibrillators alle Vorsichtsmaßnahmen des Herstellers.**

- (8) Der SECULIFE DF<sub>BASE</sub> erfasst automatisch den Spannungsanstieg in der internen 50-Ohm-Last und beginnt mit der Messung. Nach beendetem Messvorgang (100 ms) führt das Gerät die Berechnungen durch und zeigt die Ergebnisse an.
	- a. Der Leistungsimpuls ist über den Oszilloskopausgang in Echtzeit mit einer Signalabschwächung von 200:1 im unteren Bereich und mit einer Signalabschwächung von 1000:1 im oberen Bereich verfügbar.
	- b. Nach der Berechnung wird der Impuls automatisch in einer zeitexpandierten Form von 200:1 (200-mal langsamer) sowohl an den EKG-Ableitungen, als auch an den Paddel-Platten wiedergegeben. Der Signalpegel beträgt 1 mV pro 1000 Volt an Ableitung I.
	- c. Gleichzeitig werden die Ergebnisse zum Drucker gesandt.
- (9) Die Statuszeile ändert sich während der Durchführung der verschiedenen Schritte.
- (10) Bei Ablaufende werden die Ergebnisse fortlaufend auf dem HAUPTBILDSCHIRM, im Bereich für Testergebnisse angezeigt. Sie bleiben dort sichtbar, bis ein neuer Test durchgeführt, der Bereich geändert, oder der Strom abgestellt wird.

HINWEIS: Innerhalb der Ergebnisse sollte die Zeile "Verzögerung: xxx ms" besondere Beachtung finden. Sie zeigt die Verzögerung zwischen der Spitze der R-Welle und dem Start des Impulses an.

Der Benutzer kann die Wiedergabe der Wellenform jederzeit wiederholen, indem er den BILDSCHIRM FÜR WIEDERGABE LETZTER IMPULS mit der Taste **FLATBACK** (Playback Last Pulse) ändert. Auf diesem Bildschirm kann der Impuls in Segmenten von 20 ms betrachtet oder zwecks Prüfung angehalten werden.

> HINWEIS: Der Impuls wird zum selben Zeitpunkt, an dem er an das EKG und die Paddel-Ausgänge gesendet wird, auf dem Bildschirm angezeigt.

## **LADEZEIT-TEST**

Die Ladezeit eines Defibrillators ist nichts weiter als eine Messung der Zeit, die benötigt wird, um den Defibrillator vollständig aufzuladen. Er wird zum Prüfen der Batterie, der Ladeschaltkreise und des Ladekondensators verwendet. Der SECULIFE DF<sub>BASE</sub> bietet einen einfachen Weg zum Starten und Stoppen des Timers. Er zeichnet ebenfalls die Ergebnisse auf.

# **WARNUNG**

**Dieser Abschnitt dient als Leitfaden, damit sich der Benutzer mit dem SECULIFE DFBASE vertraut machen kann. Er ist nicht dazu vorgesehen, für jeden Defibrillator die notwendige Testsequenz bereitzustellen. Der Benutzer muss für jeden Prüfling das Herstellerhandbuch einsehen, um über das korrekte Prüfverfahren zu entscheiden.**

- (1) Schalten Sie den SECULIFE DF<sub>BASE</sub> ein.
- (2) Das Gerät startet im Modus "Oberer Defibrillator-Bereich". Dieser Bereich wird für den

normalen Test von Erwachsenen verwendet.

- (3) Stellen Sie am Defibrillator die maximale Energie ein.
- (4) Drücken Sie die Taste **EIART**
- (5) Während der Vorwarn-Countdown läuft, platzieren Sie die Defibrillator-Paddel auf den Kontaktplatten des SECULIFE DF<sub>BASE</sub>. Der APEX ist rechts und das STERNUM ist links. HINWEIS: Das Vertauschen der Paddel richtet keinen Schaden am Gerät an. Es erfolgen auch keine Fehler bei der Energiemessung. Es wird jedoch die Polarität des Oszilloskopausgangs und der wiedergegebenen Wellenform umgekehrt.
- (6) Während Sie die Paddel festhalten, warten Sie, bis der Vorwarn-Countdown null erreicht, und beginnen dann sofort mit dem Aufladen des Defibrillators.
- (7) Sobald der Prüfling vollständig aufgeladen ist, entladen Sie ihn in den SECULIFE DFBASE.

# **WARNUNG**

**Beachten Sie bei der Benutzung des Defibrillators alle Vorsichtsmaßnahmen des Herstellers.**

(8) Bei Ablaufende werden die Ergebnisse fortlaufend auf dem HAUPTBILDSCHIRM, im Bereich für Testergebnisse angezeigt. Sie bleiben dort sichtbar, bis ein neuer Test durchgeführt, der Bereich geändert, oder der Strom abgestellt wird.

HINWEIS: Die letzte Zeile in der Testergebnis-Anzeige zeigt "Ladezeit: xxx.x s"

# **TEST FÜR SCHOCK-ALGORITHMEN**

Der Test für Schock-Algorithmen arbeitet mit den Analyse- und Benutzerführungs-Funktionen von automatischen und halb automatischen Defibrillatoren. Diese Schaltkreise beobachten die EKG-Signalformen und fordern den Benutzer gemäß den nationalen und internationalen Richtlinien auf, einen Schock oder keinen Schock zu verabreichen. Die folgende Tabelle stellt diese Richtlinien kurz dar:

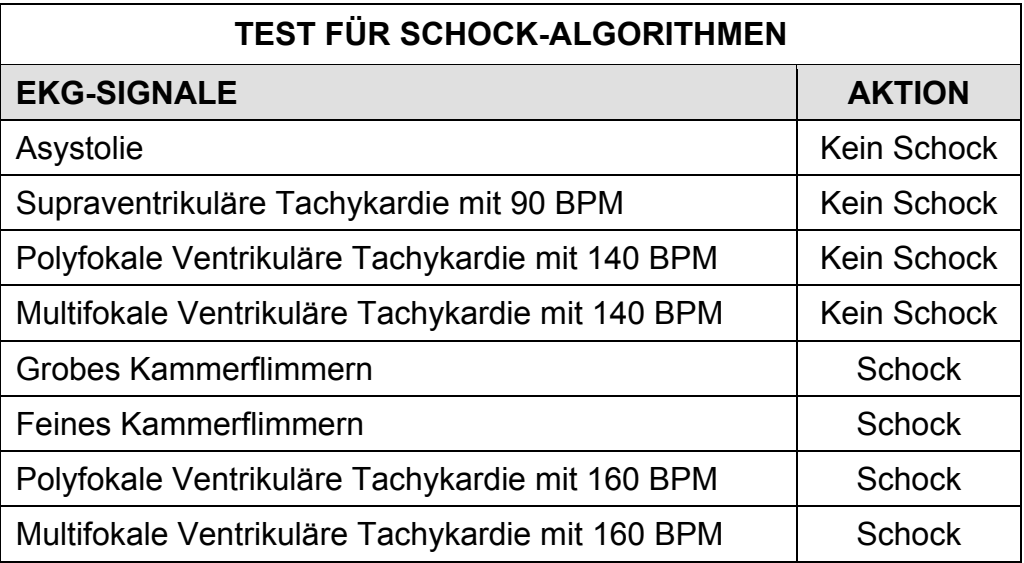

## **WARNUNG**

**Dieser Abschnitt dient als Leitfaden, damit sich der Benutzer mit dem SECULIFE DFBASE vertraut machen kann. Er ist nicht dazu vorgesehen, für jeden Defibrillator die notwendige Testsequenz bereitzustellen. Der Benutzer muss für jeden Prüfling das Herstellerhandbuch einsehen, um über das korrekte Prüfverfahren zu entscheiden.**

- (1) Verbinden Sie die EKG-Ableitungen mit dem entsprechenden Universalanschluss am SECULIFE DF<sub>BASE</sub>. Die Anschlüsse sind sowohl mit den AHA als auch den internationalen Farbcodierungen versehen.
- (2) Schalten Sie den SECULIFE DF<sub>BASE</sub> ein.
- (3) Das Gerät startet im Modus "Oberer Defibrillator-Bereich". Dieser Bereich wird für den normalen Test von Erwachsenen verwendet.
- (4) Wählen Sie aus dem Angebot auf dem EKG-Wellenform-Bildschirm die gewünschte AED-Wellenform und -Amplitude für den Test aus.
- (5) Stellen Sie den Defibrillator für die Analyse der EKG-Wellenform entweder auf automatischen oder halb automatischen Modus ein.
- (6) Beobachten Sie die Reaktion des Defibrillators auf die verschiedenen EKG Signalformen und zeichnen Sie diese auf.

### **MELDUNGEN**

#### **EINGANGSÜBERLASTUNG**

Die Meldung "Warnung Eingangsüberlastung, Bereich prüfen" kann während eines Defibrillatortests erscheinen. Der Bereich sollte geprüft werden, um zu sehen, ob für den aktuellen Joule-Einstellwert in den oberen Bereich gewechselt werden sollte.

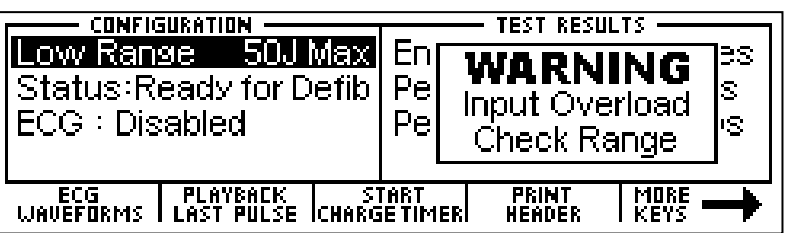

#### **SCHWACHE BATTERIE**

Diese Meldung weist darauf hin, dass die Batterien schwach sind und ausgetauscht werden sollten.

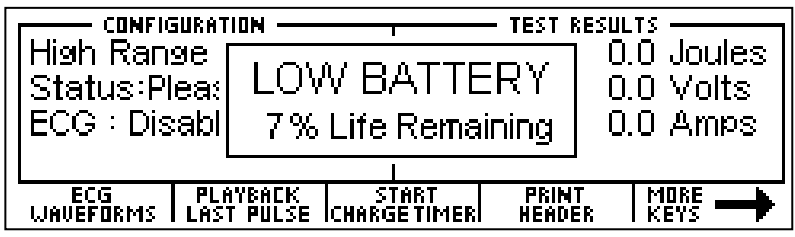

#### **AUTOSEQUENZTEST BEENDEN**

Die Meldung "Autosequenztest beenden – alle Daten gehen verloren" wird angezeigt, wenn im Autosequenzmodus die Taste  $\begin{bmatrix} E\\ E\end{bmatrix}$  gedrückt wird. Falls die Daten benötigt werden, sollten sie vor

dem Beenden gedruckt werden.

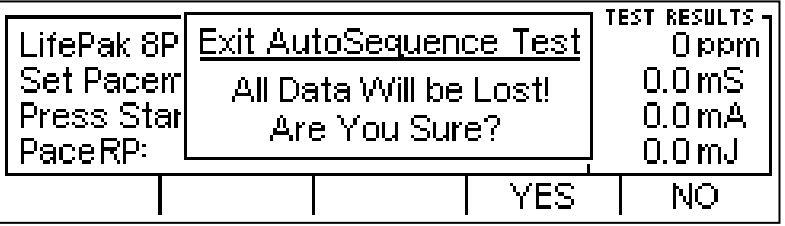

### **SYSTEMEINSTELLUNGEN**

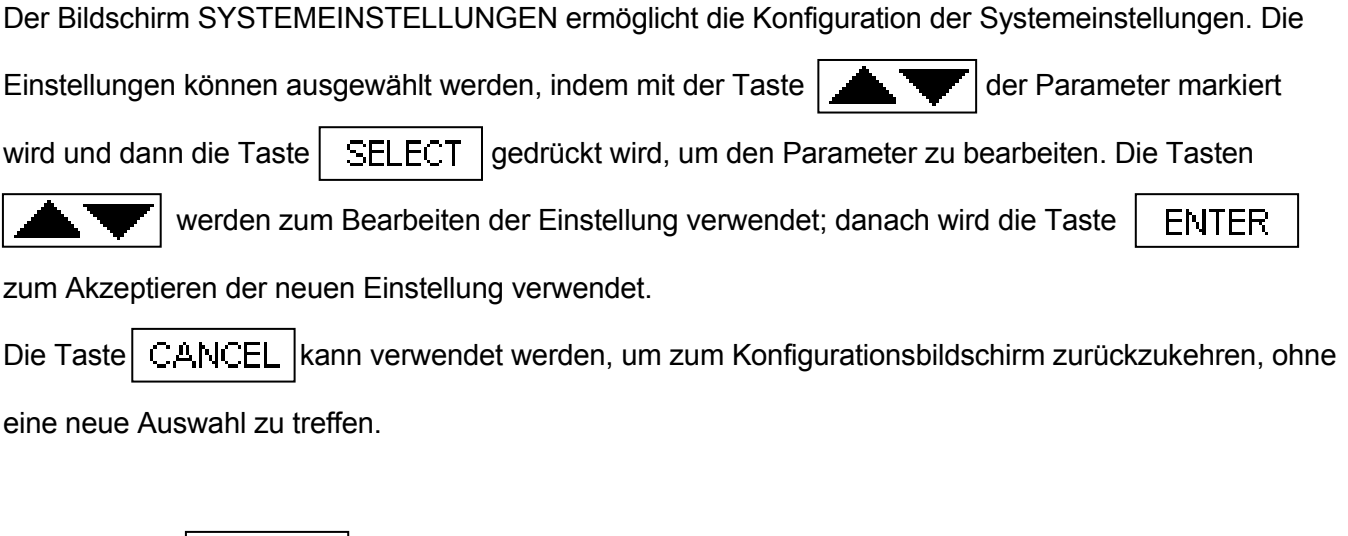

System Setup more∔<br><mark>Backlight-Timed (sec) = 3</mark> Autosequence Timer<br>Battery Life -1 97%

Defaults

 $|\,$  SELECT  $|\,$ 

**EXIT** 

Mit der Taste  $\begin{bmatrix} E\\ I \end{bmatrix}$  gelangt man zum HAUPTBILDSCHIRM zurück.

Power up with

Nachfolgend eine kurze Beschreibung der Parameter und der verfügbaren Einstellungen:

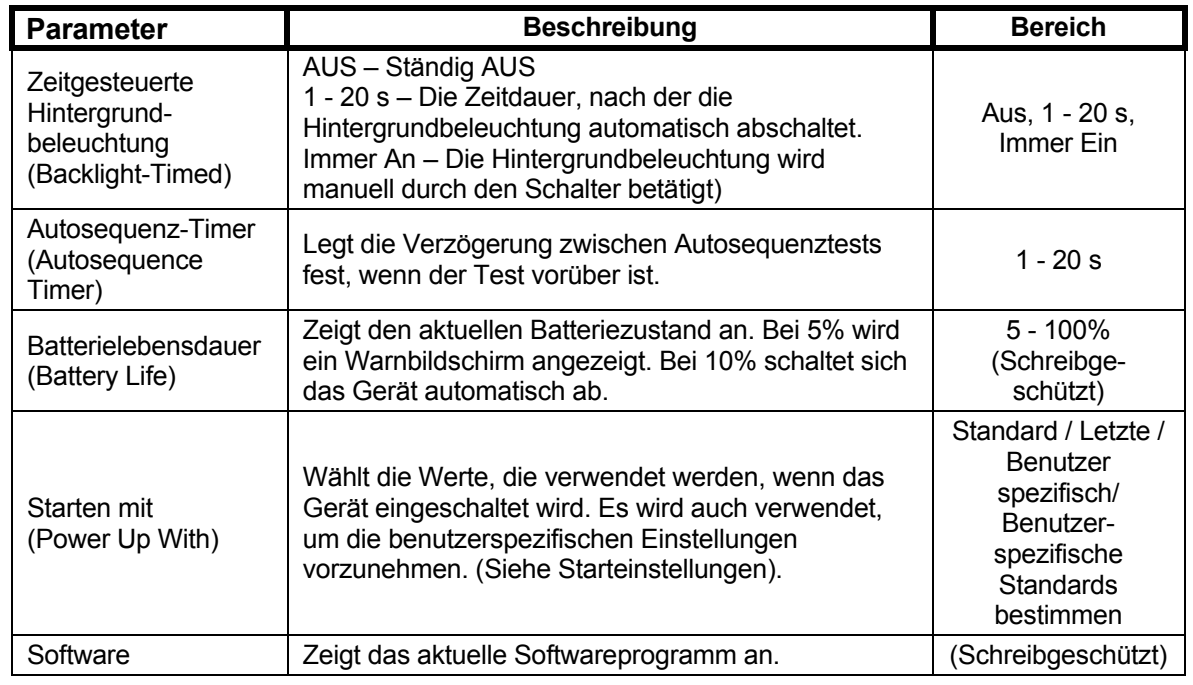

Diese Seite wurde absichtlich leer gelassen.

## **STARTEINSTELLUNGEN**

Der **SECULIFE DFBASE** ermöglicht es dem Benutzer die Einstellungen der Startsequenz des Gerätes bedarfsgerecht zu ändern. Der Parameter "Starten mit" im Systemeinstellungsmenü bietet eine standardmäßige oder benutzerspezifische Auswahl.

#### **STANDARD**

Wenn diese Option gewählt wird, werden die nachfolgenden Einstellungen jedes Mal verwendet, wenn

das Gerät eingeschaltet wird.

Bereich – Defibrillator, Modus Oberer Bereich

EKG–Ausgabe deaktiviert

#### **BENUTZERSPEZIFISCH**

Wenn diese Option gewählt wird, kann der Benutzer einen spezifischen Satz von Standardparametern speichern, die das Gerät jedes Mal verwendet, wenn es eingeschaltet wird.

#### **AKTUELL ALS VOREINSTELLUNG**

Der Benutzer konfiguriert einfach die gewünschten Standard-Vorgaben des Gerätes, wählt diese Option

und drückt die Taste  $\parallel$  ENTER  $\parallel$ . Die aktuelle Konfiguration wird dann als benutzerspezifische

Starteinstellungswerte verwendet.

Diese Seite wurde absichtlich leer gelassen.

### **AUTOSEQUENZ-FUNKTION**

Der **SECULIFE DFBASE** ermöglicht dem Benutzer bis zu 50 vorprogrammierte Testsequenzen (Autosequenzen) durchzuführen. Die Tests werden mithilfe eines leicht zu bedienenden PC-Programms konfiguriert. Jeder Test kann für die Prüfung des Defibrillators konfiguriert werden. (Informationen zur Programmierung von Autosequenzen siehe Bereich Autosequenzprogrammierung). Wenn die Konfiguration abgeschlossen ist, werden die Tests durch die serielle Schnittstelle RS232 auf den **SECULIFE DFBASE** geladen.

Der AUTOSEQUENZ-BILDSCHIRM wird durch die Taste  $\Big|\begin{array}{cc} \text{all} \text{R} \\ \text{SEQUENLES} \end{array}\Big|$ aufgerufen.

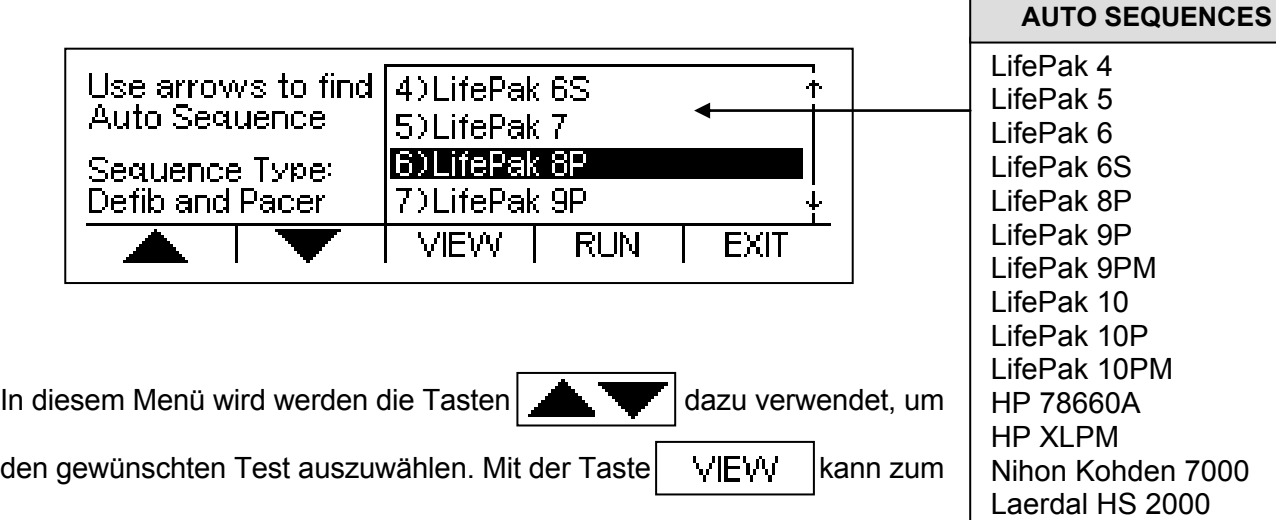

die programmierten Testoptionen des ausgewählten Tests zu betrachten. Mit der Taste  $\parallel$  RUN wird der ausgewählte Test gestartet und der

ANZEIGEMODUS gewechselt werden, der es dem Benutzer ermöglicht,

Wechsel zum BETRIEBSMODUS vollzogen. Von hier aus wird der Benutzer schrittweise durch den programmierten Test geführt und erfährt, ob jeder einzelne Schritt erfolgreich war oder nicht, abhängig von den vorprogrammierten Testgrenzwerten, die ein Teil jeder Autosequenz sind.

7000 Laerdal HS 2000 Marquette 1500PM Zoll PD 2000 Zoll M-Series DSW Zoll AED Plus Unbelegte Tests 20-50 Die nachfolgende Tabelle zeigt die mögliche Testsequenz mit allen Details und Optionen, die mithilfe des

PC-Programms ausgewählt werden können:

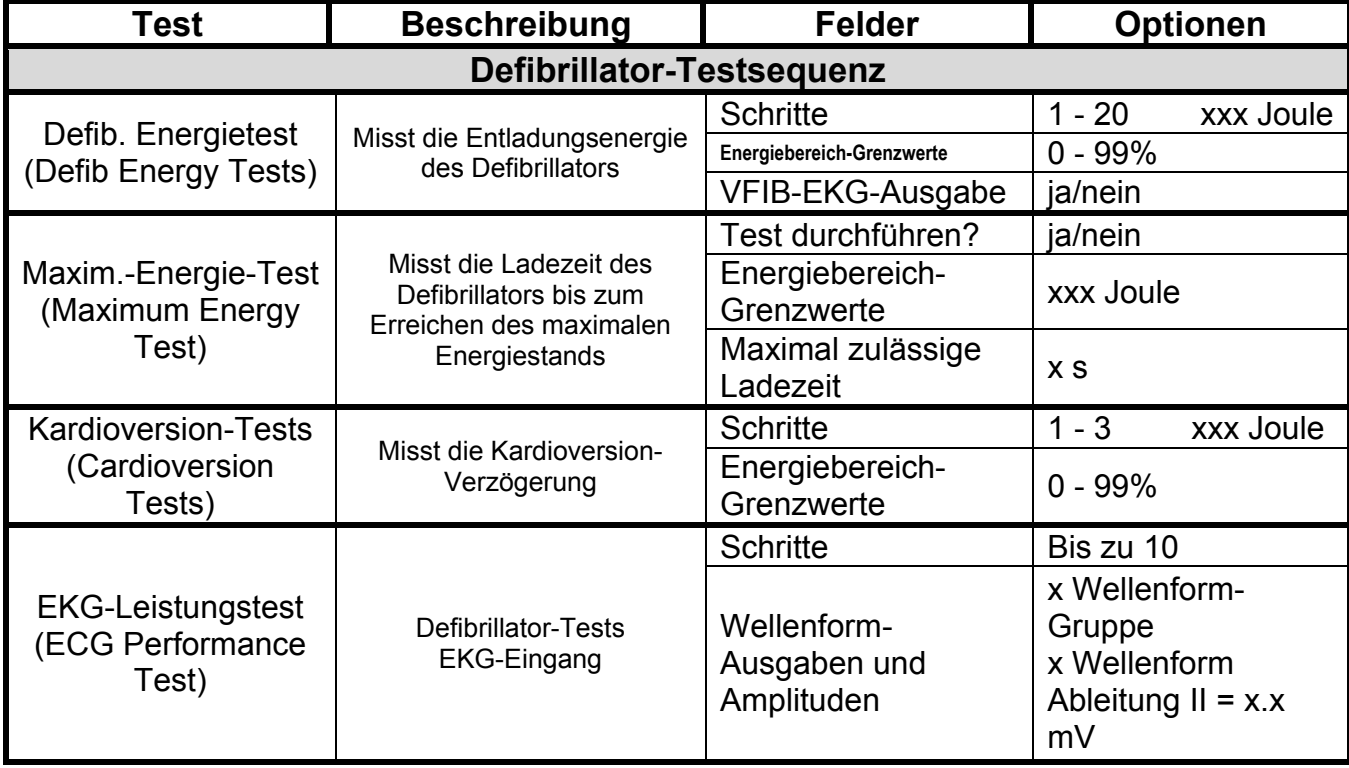

### **ANZEIGEMODUS**

Der Anzeigemodus ermöglicht es dem Benutzer, die Testkonfigurationen zu betrachten. Jede Testeinstellung wird angezeigt, zusammen mit den Testgrenzwerten, die bestimmen, ob ein Testergebnis gültig oder ungültig ist. Die Bildschirme, die im Anzeigemodus gezeigt werden, sind abhängig von den auf dem AUTOSEQUENZ-BILDSCHIRM gewählten Autosequenzen und den im PC-Programm festgelegten Konfigurationen.

Nachfolgend einige Beispiele dafür, was auf den verschiedenen Bildschirmen im ANZEIGEMODUS betrachtet werden kann, wenn alle Testoptionen ausgewählt wurden:

HINWEIS: Wenn durch das PC-Programm eine bestimmte Testoption deaktiviert wurde, erscheint diese nicht im ANZEIGEMODUS.

#### **DEFIBRILLATOR-ENERGIE-TESTS:**

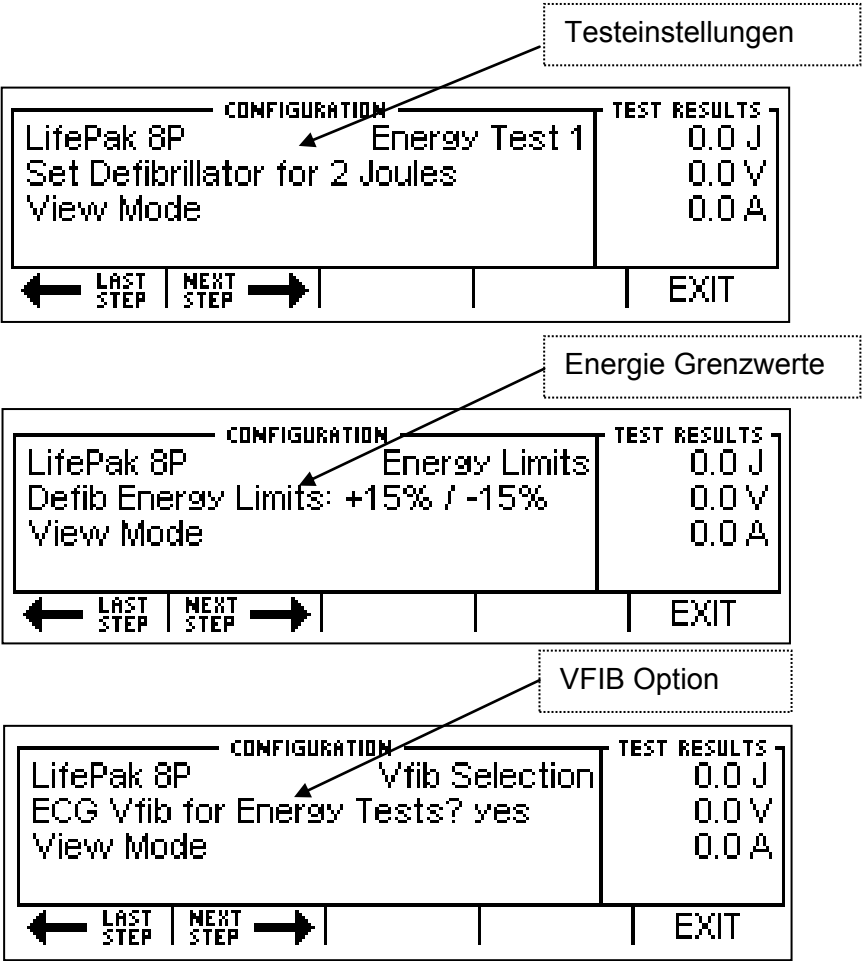

### **MAXIMALE-ENERGIE-TESTS FÜR DEFIBRILLATOR:**

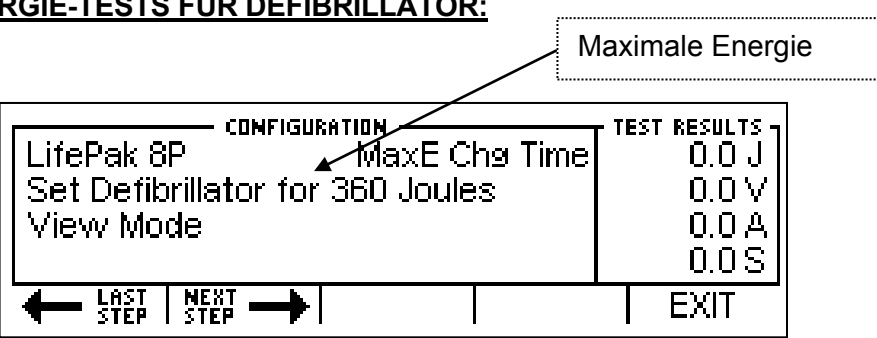

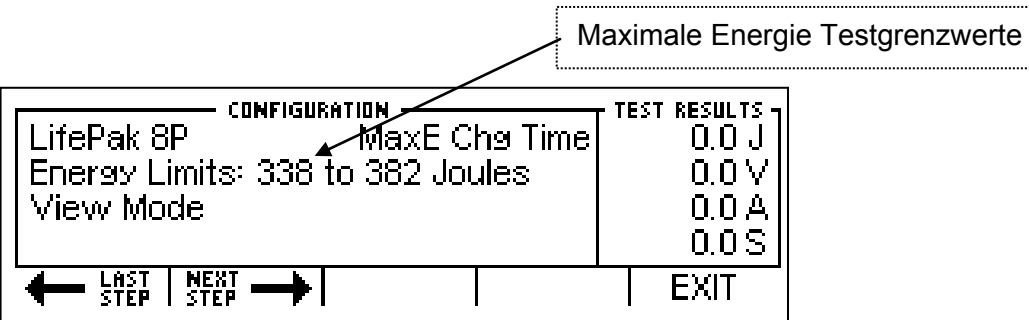

### **KARDIOVERSION-TESTS FÜR DEFIBRILLATOR :**

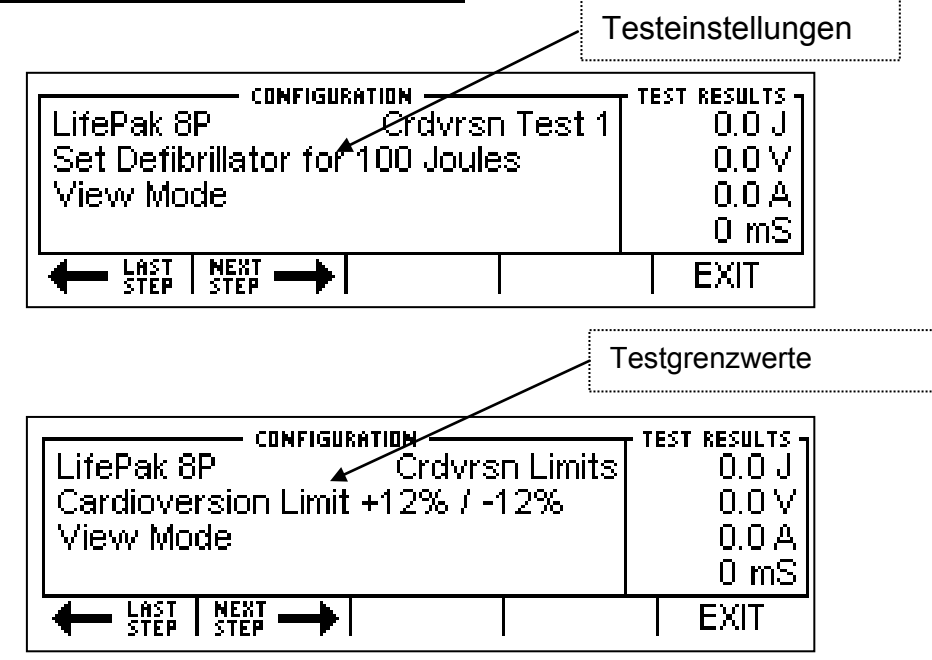

**EKG-LEISTUNGSTEST FÜR DEFIBRILLATOR:**  Wellenform-AuswahlTEST RESULTS -**CONFIGURATION** LifePak 8P ECG Perf 1 ECG Performance Waveforms? yes View Mode LAST NEXT -**EXIT** 

HINWEIS: Die einzeln ausgewählten Wellenformen werden nicht im ANZEIGEMODUS gezeigt.

### **BETRIEBSMODUS**

Der BETRIEBSMODUS ermöglicht es dem Benutzer, die Testkonfiguration durchzuführen. Die Bildschirme, die im BETRIEBSMODUS gezeigt werden, sind abhängig von den auf dem AUTOSEQUENZ-BILDSCHIRM gewählten Autosequenzen und den im PC-Programm festgelegten Konfigurationen.

Das Durchführen von Autosequenzen ermöglicht einen konsequenten, geführten Ablauf für die Prüfung von Geräten. Hierbei handelt es sich um einen halb automatischen Prozess, der den Benutzer sofort darüber informiert, ob der Prüfling einzelne Tests besteht oder nicht. Ein programmierbarer Timer ist verfügbar, der automatisch jeden Test begleitet. Dieser Timer wird durch den Parameter Autosequenz-Timer auf dem BILDSCHIRM FÜR SYSTEMEINSTELLUNGEN gesetzt.

HINWEIS: Wenn durch das PC-Programm eine bestimmte Testoption deaktiviert wurde, erscheint diese nicht im BETRIEBSMODUS.

HINWEIS: Manche Tests, wie Leistungs-Wellenformen, haben keine quantitativen Analysen. Daher muss der Benutzer den Test manuell durchlaufen.

Der nachfolgende Bildschirm zeigt die allgemeinen Elemente des BETRIEBSMODUS:

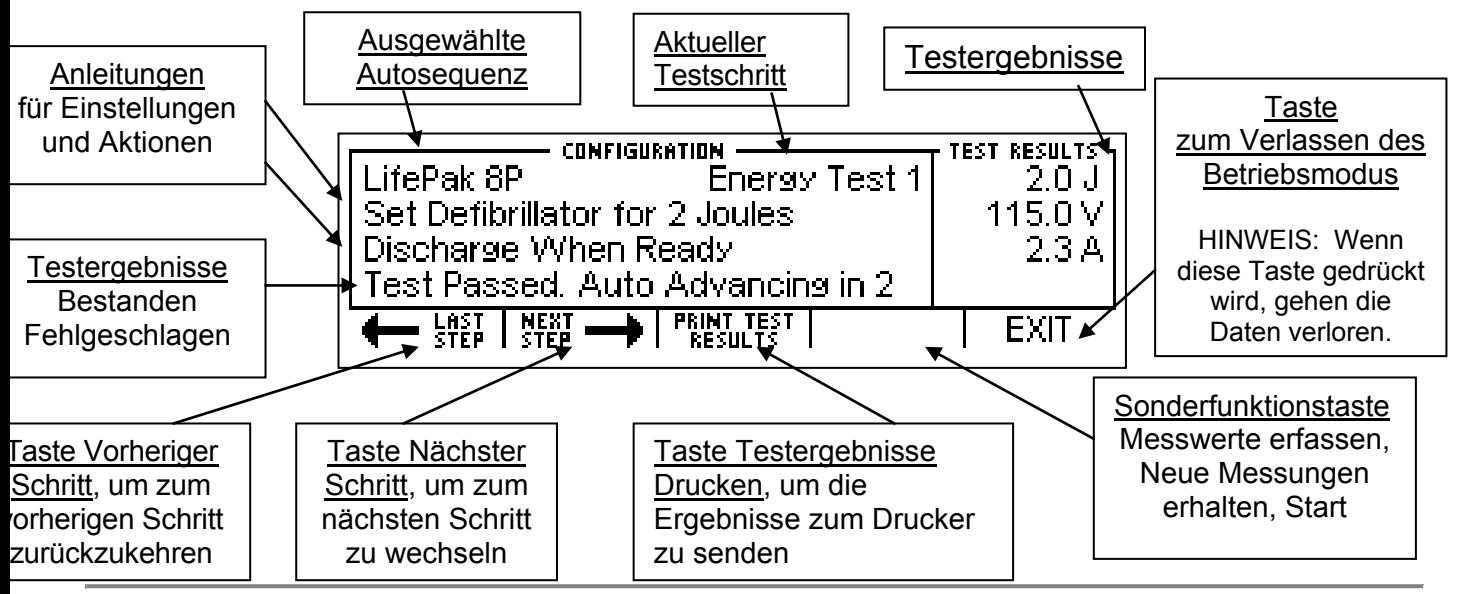

Die nachfolgenden Bildschirme können im BETRIEBSMODUS zu sehen sein, wenn alle Testoptionen ausgewählt wurden:

#### **ENERGIE-TESTS FÜR DEFIBRILLATOR:**

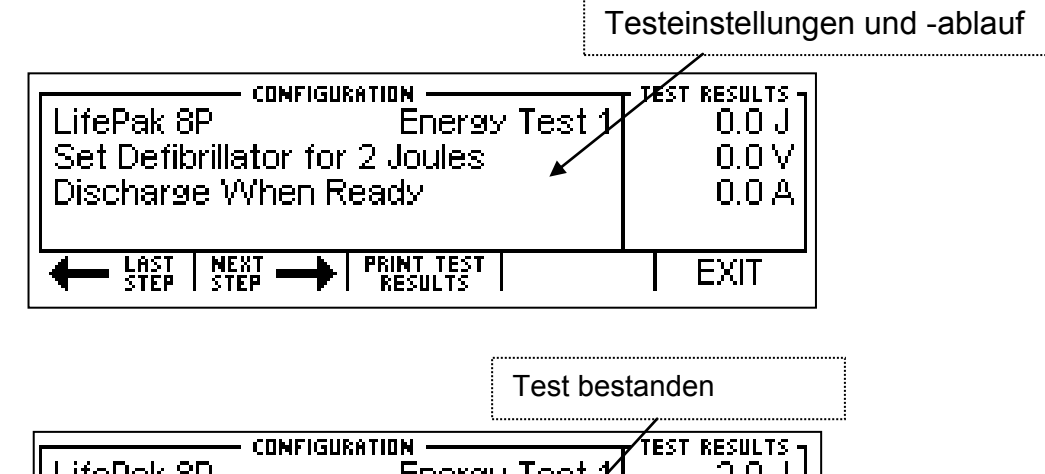

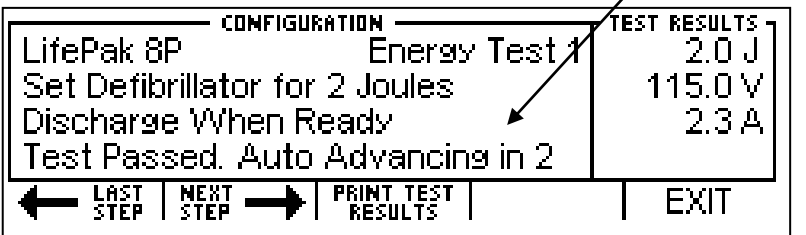

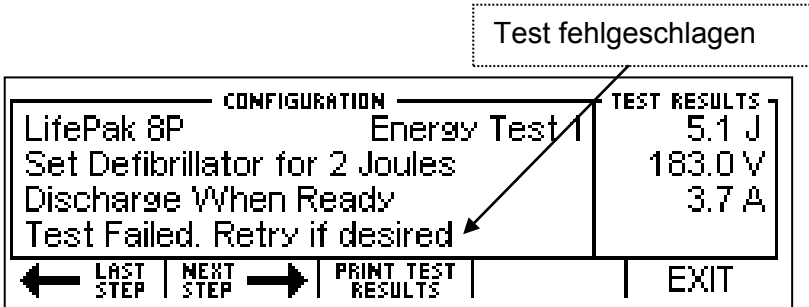

#### **MAXIMALE-ENERGIE-TESTS FÜR DEFIBRILLATOR:**

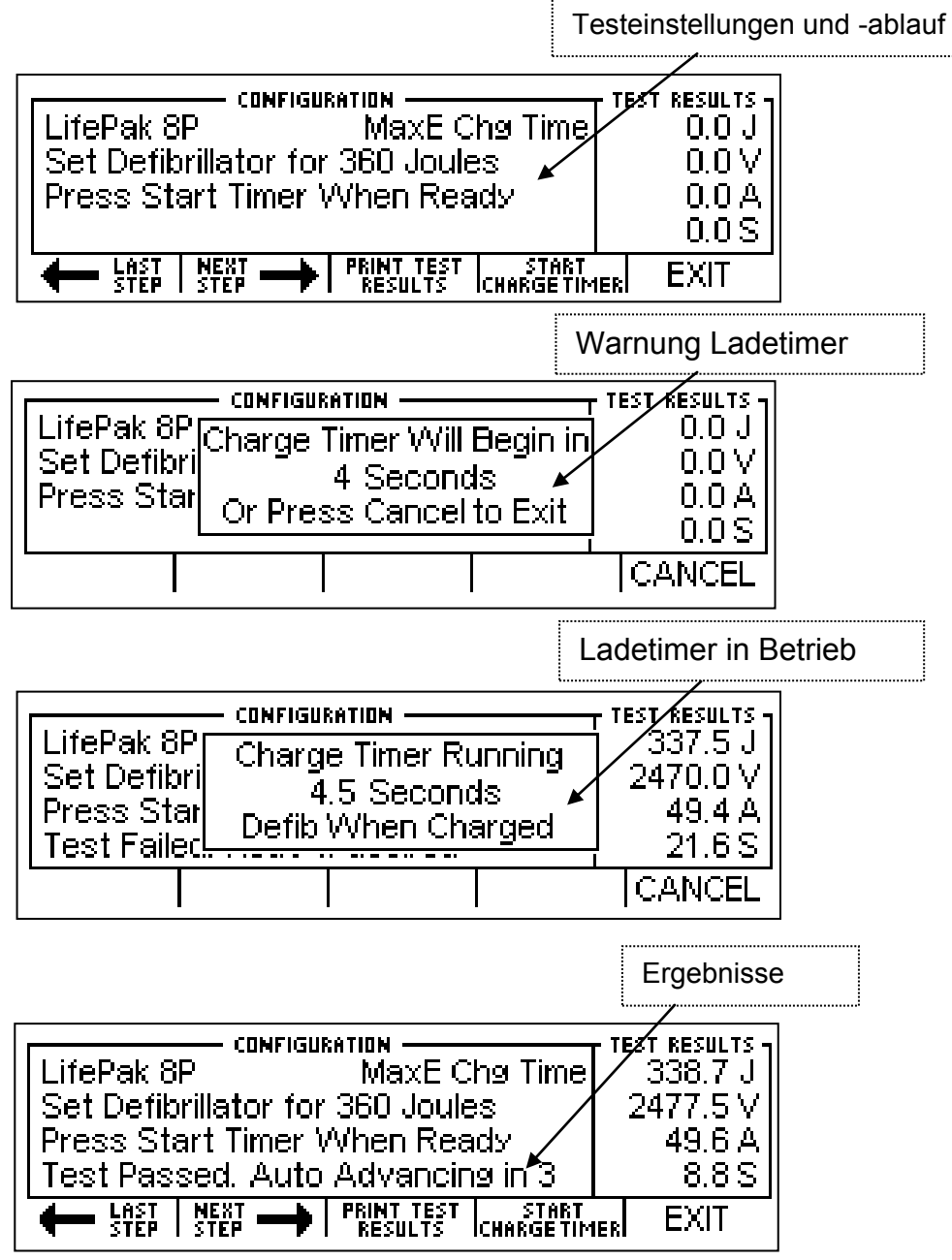

#### **DEFIBRILLATOR- ODER KARDIOVERSION-TESTS:**

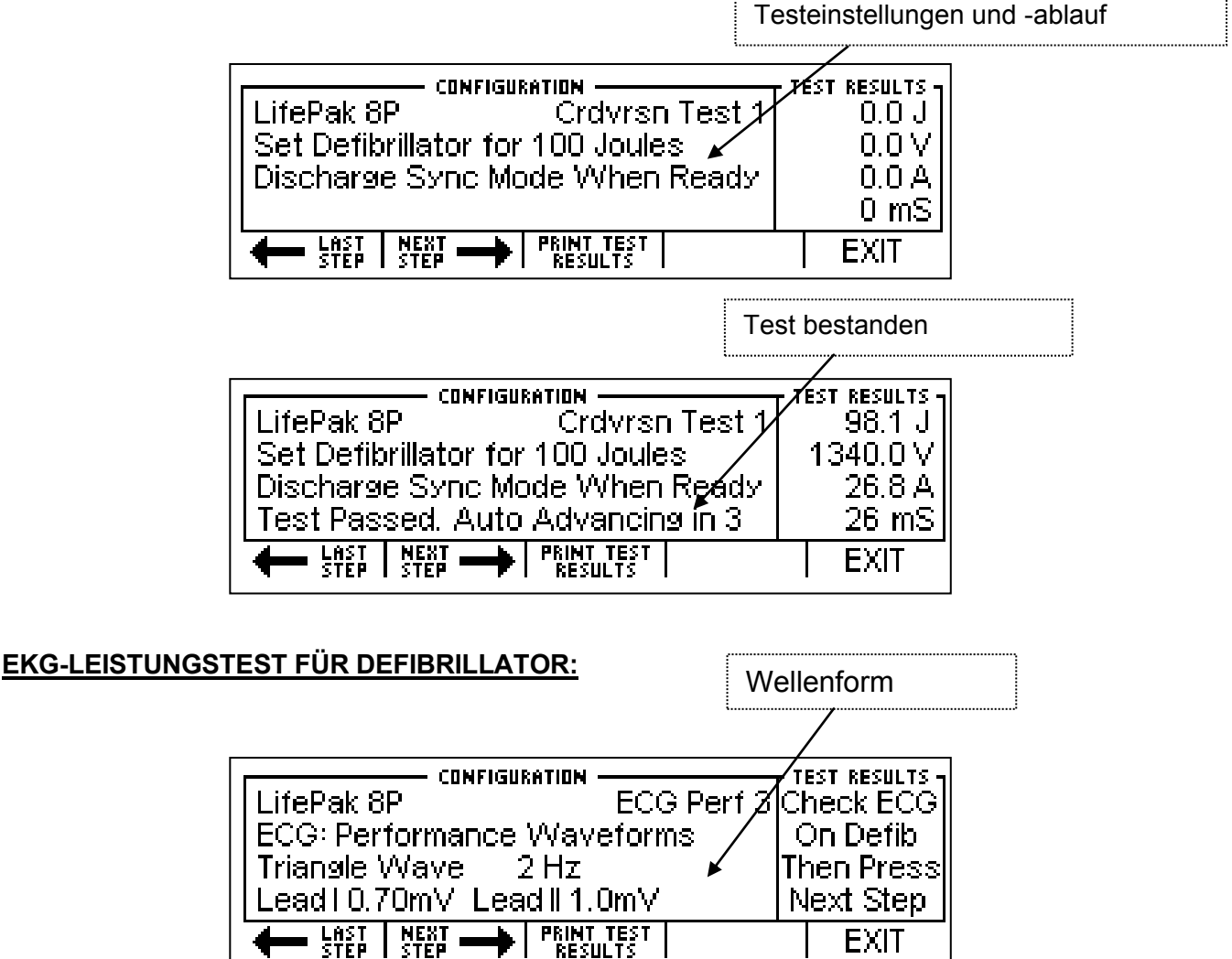

HINWEIS: Manche Tests, wie Leistungs-Wellenformen, haben keine quantitativen Analysen. Daher muss der Benutzer den Test manuell durchlaufen.

Diese Seite wurde absichtlich leer gelassen.

#### **AUTOSEQUENZTEST BEENDEN MELDUNG**

Die Meldung "Autosequenztest beenden – alle Daten gehen verloren" wird angezeigt, wenn im

Autosequenzmodus die Taste | EXIT | gedrückt wird. Falls die Daten benötigt werden, sollten sie

vor dem Beenden gedruckt werden.

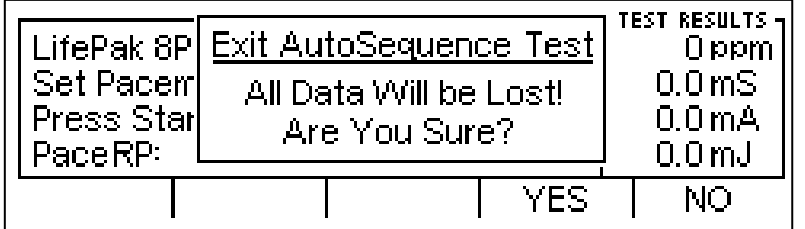

Diese Seite wurde absichtlich leer gelassen.
# **AUTOSEQUENZEN PROGRAMMIEREN**

Autosequenzen werden durch eine leicht zu bedienende PC-Schnittstelle programmiert. Dieser Bereich zeigt, wie die Konfigurationssoftware für Autosequenzen verwendet wird.

# **BEGRÜßUNGSBILDSCHIRM**

Der Begrüßungsbildschirm zeigt die Programmversion. Dieser Bildschirm wird fünf Sekunden lang angezeigt, oder bis der Benutzer eine Taste drückt oder mit der Maus auf den Bildschirm klickt.

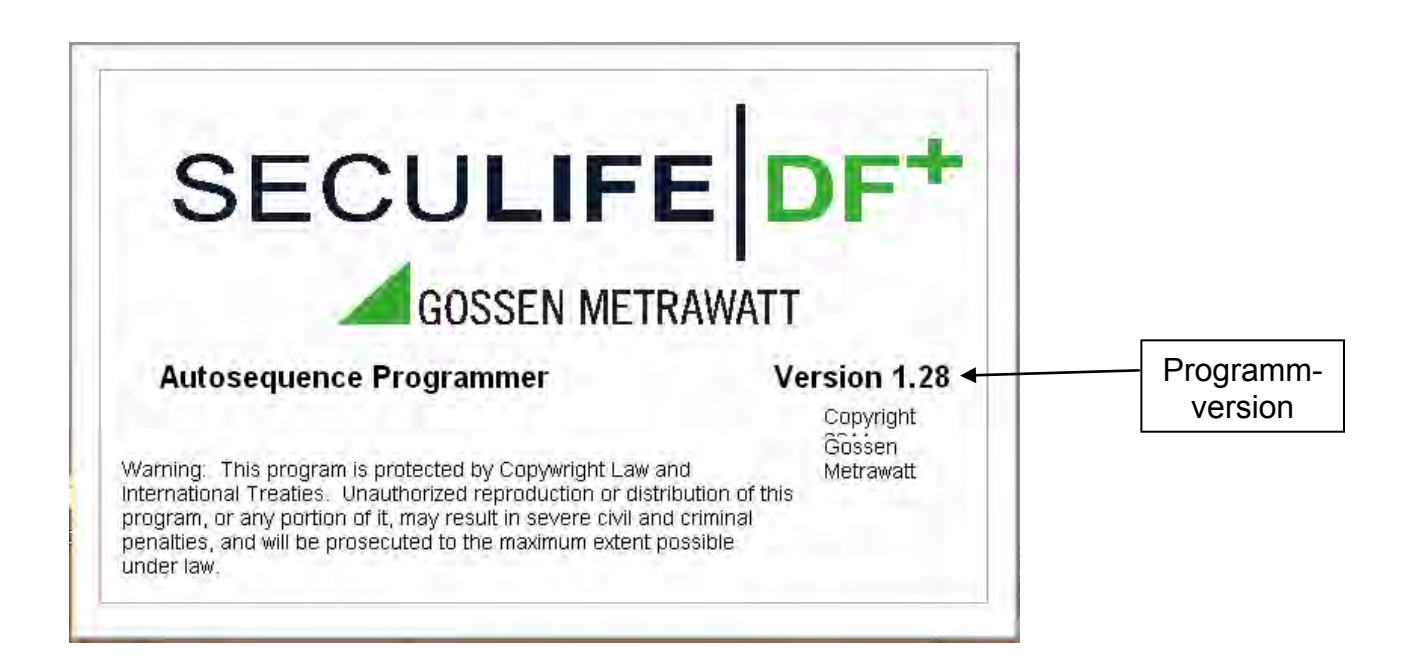

# **ÜBERBLICK**

Nachfolgend ein allgemeiner Überblick über die PC-Schnittstelle, die für die Programmierung von Autosequenzen

verwendet wird. Jeder Teil dieses Bildschirms wird später in diesem Abschnitt noch ausführlich beschrieben.

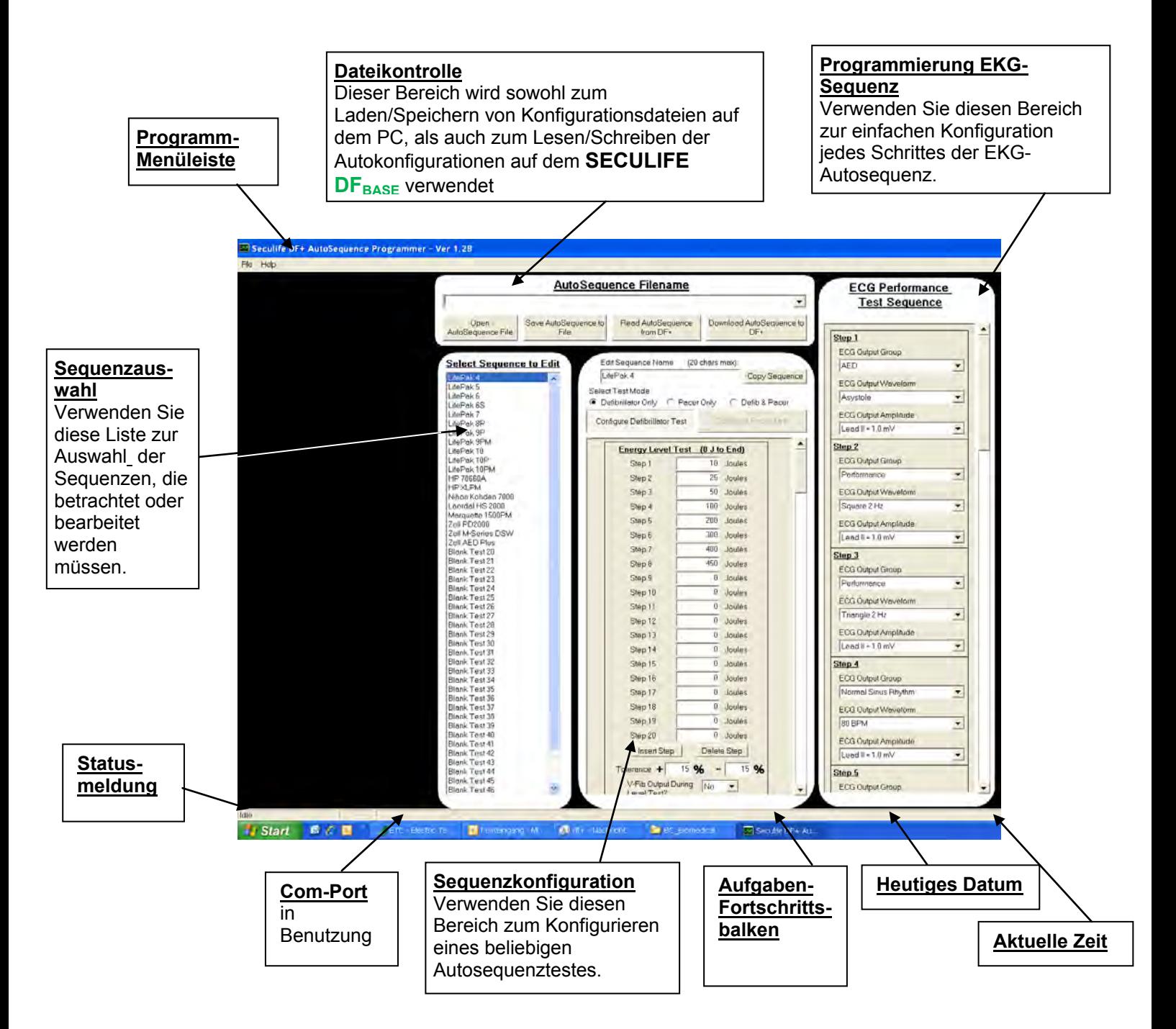

# **PROGRAMM-MENÜLEISTE**

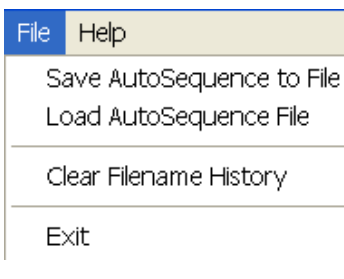

Das Programmmenü enthält Kurzbefehle sowohl zum Aufrufen von Datenoperationen, als auch von Informationen zur Programmversion.

Im Datei-Menü können Sie sowohl Autosequenzen speichern oder laden als auch die Historie der verwendeten Dateien löschen. Sie können von diesem Menü aus auch das Programm verlassen.

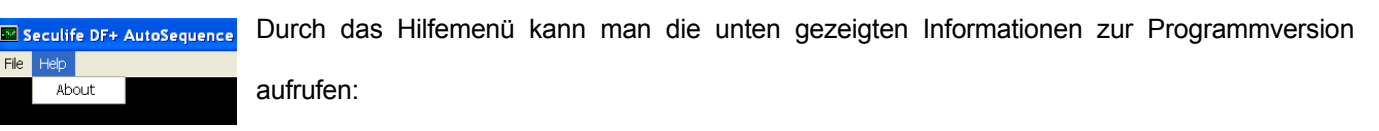

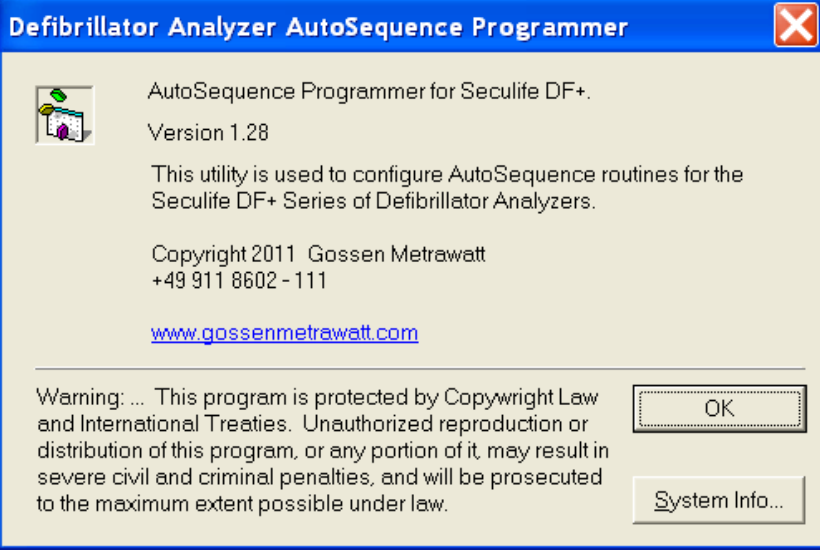

## **DATEIKONTROLLE**

Der Bereich für Dateikontrolle ermöglicht dem Benutzer Autosequenz-Dateien zu laden und zu speichern, wobei die Anzahl der vorprogrammierten Sequenzen von 50 bis nahezu unbegrenzt betragen kann. Der Benutzer verwendet den Bereich ebenfalls zur Dateikontrolle, um Autosequenzen auf dem **SECULIFE DF**BASE zu laden und zu speichern.

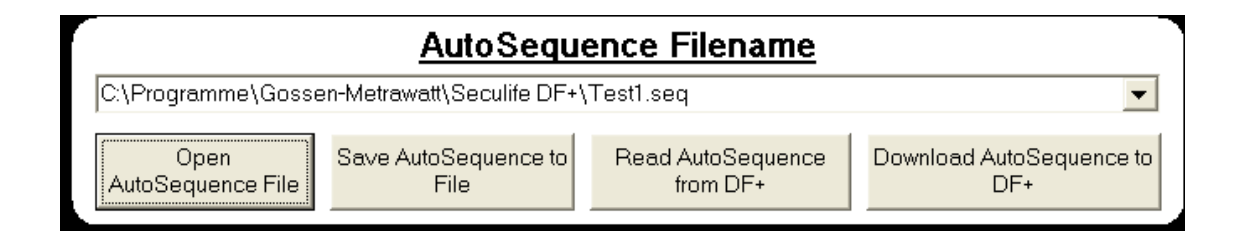

**Dropdown-Liste** – Diese Liste zeigt Dateien an, die kürzlich benutzt wurden. Sie ermöglicht einen schnellen Zugriff, um zwischen gebräuchlichen Autosequenzdateien hin- und herzuschalten.

**Autosequenzdatei öffnen** (Open AutoSequence File) – Durch diese Taste wird das Standard-Dialogfenster von Windows zum Öffnen von Dateien angezeigt. Es wird verwendet, um eine bestehende Konfigurationsdatei zu laden.

**Autosequenz in Datei speichern** (Save AutoSequence to File) – Durch diese Taste wird das Standard-Dialogfenster von Windows zum Speichern von Dateien angezeigt. Es wird verwendet, um die aktuelle Konfiguration für spätere Einsichtnahme in einer Datei zu speichern.

**Autosequenz vom <b>SECULIFE DF**<sub>BASE</sub> lesen (Read AutoSequence from SECULIFE DF<sub>BASE</sub>) – Mit dieser Taste kann man die im SECULIFE DF<sub>BASE</sub> gespeicherten Konfigurationen laden.

**Autosequenz auf den <b>SECULIFE DF**<sub>BASE</sub> laden (Download AutoSequence to SECULIFE DF<sub>BASE</sub>) – Mit dieser Taste kann man die konfigurierte Autosequenz an den SECULIFE DF<sub>BASE</sub> senden, wo sie in einem permanenten Flash-Speicher gespeichert wird.

## **SEQUENZAUSWAHL**

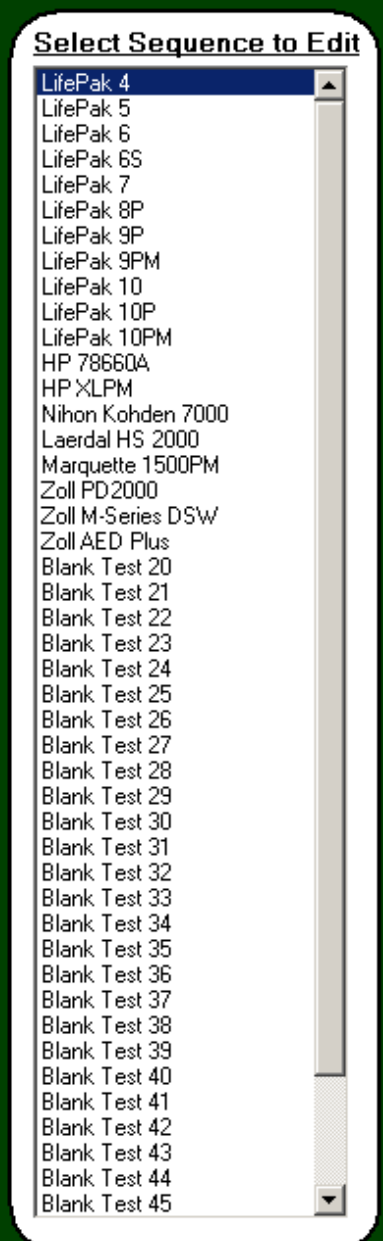

Dieser Bereich zeigt eine Liste von allen Namen der Autosequenzen. Sie dient dazu, einzelne Sequenzen zur Konfiguration auszuwählen. Wenn die Auswahl abgeschlossen ist, wechselt das Konfigurationsfenster zu den Einstellungen für die gewählten Sequenzen.

## **SEQUENZKONFIGURATION**

Die Anzeige für die Sequenzkonfiguration zeigt alle Konfigurationseinstellungen für jede Autosequenz. Dieses

Beispiel zeigt eine Defibrillator-Test-Konfiguration.

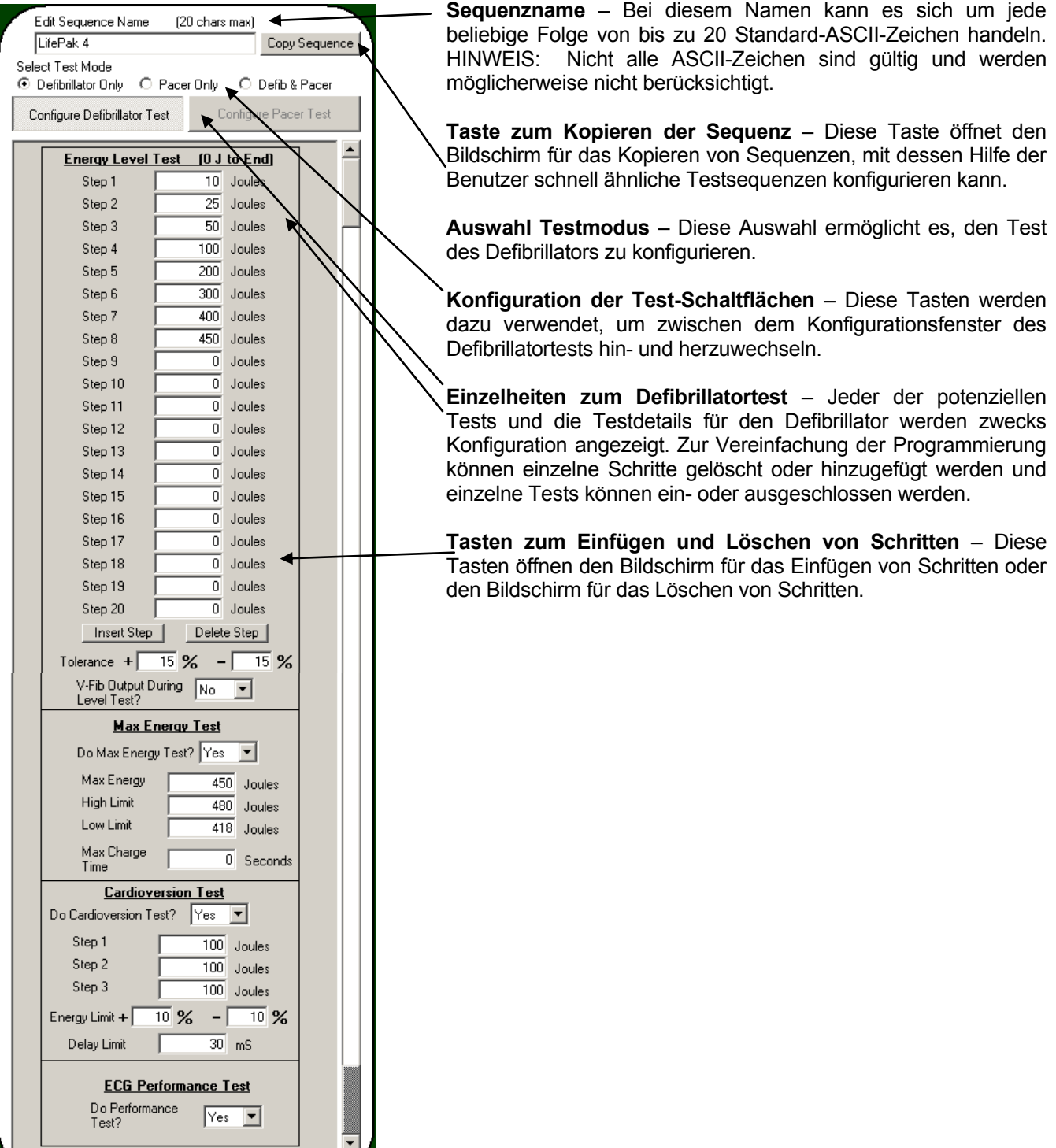

#### **Bildschirm zum Kopieren der Sequenz**

Diese Funktion ermöglicht es dem Benutzer, schnell eine ähnliche Autosequenz zu konfigurieren. Wählen Sie einfach die Quellen- und Zieltestsequenzen aus und drücken Sie OK. Die Zieltestsequenz wird nun mit der Konfiguration der Quellentestsequenz überschrieben. Mit der Taste "Abbrechen" wird das Fenster verlassen, ohne jegliche Konfigurationseinstellungen zu ändern.

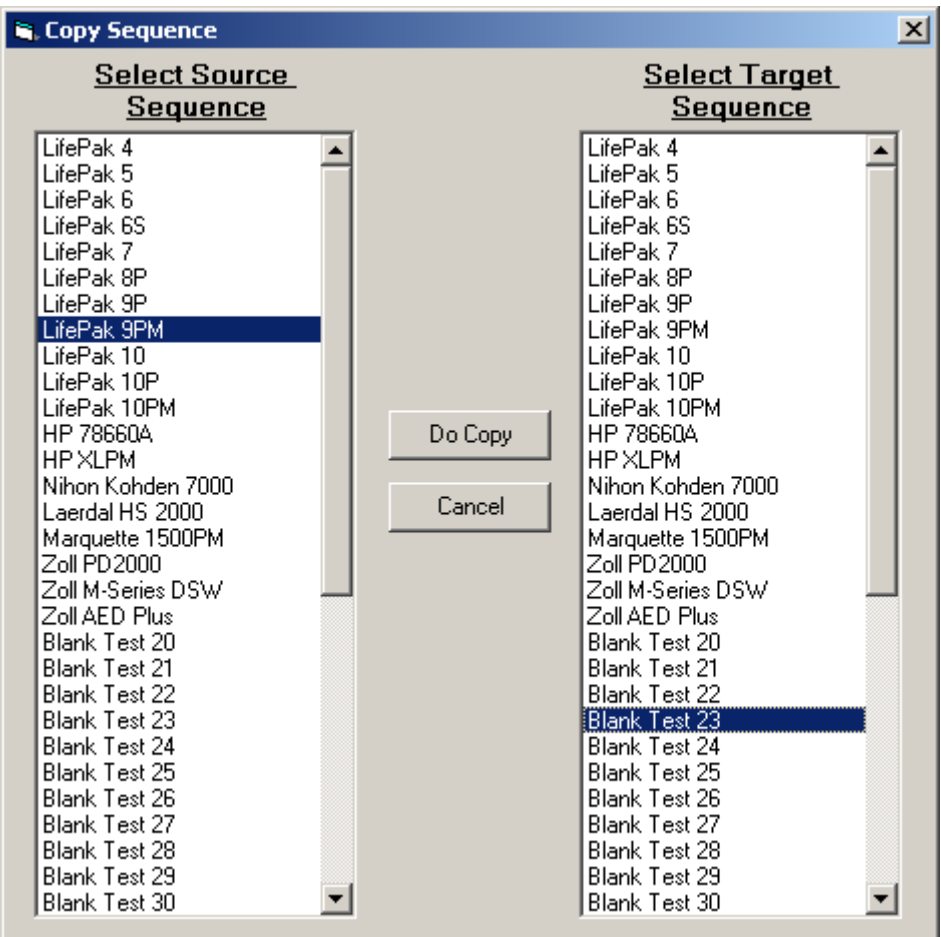

### **Bildschirme für Schritte einfügen und Schritte löschen**

Die Einfügen- und Löschfunktionen ermöglichen dem Benutzer eine schnelle Änderung von bestehenden Konfigurationen. Das Löschen eines Schritts schiebt alle dem gelöschten Test nachfolgenden Tests einen Schritt nach oben und macht den letzten Schritt frei. Wenn ein Schritt eingefügt wird, werden alle folgenden Schritte nach unten verschoben und der gewählte Schritt freigemacht.

#### Defibrillator-Beispiele:

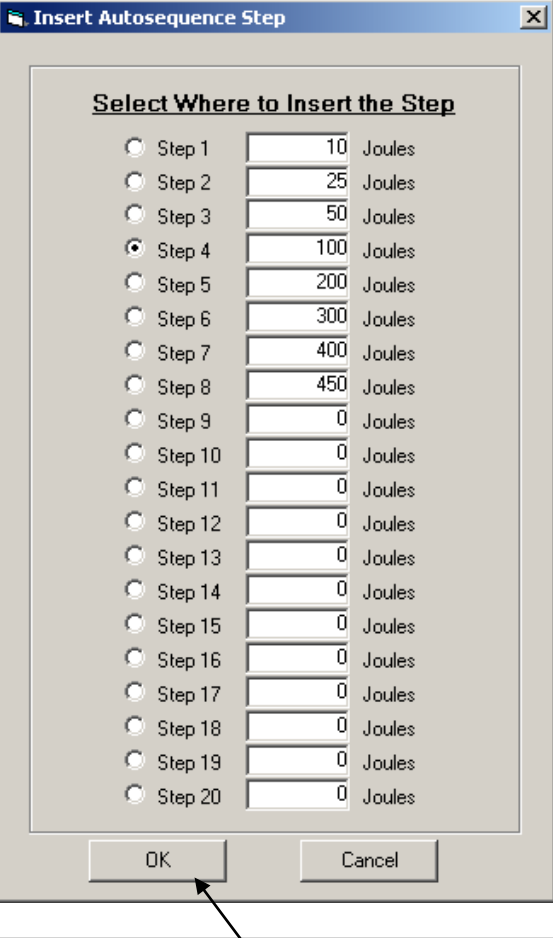

Wenn hier OK gedrückt wird, werden die Schritte 4 - 19 um einen Schritt nach unten verschoben, und es wird ein leerer Schritt an Position 4 eingefügt.

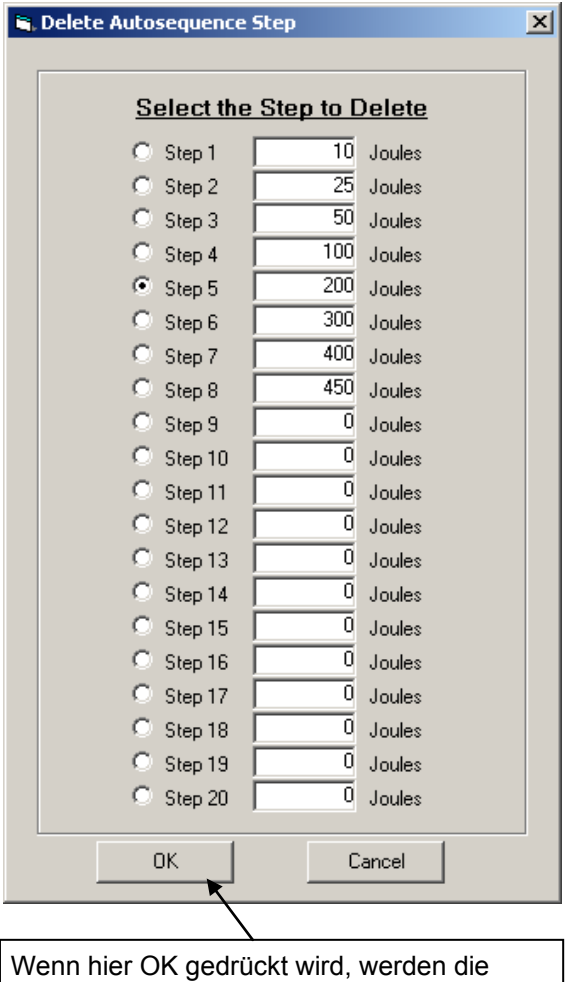

Schritte 6 - 20 um einen Schritt nach oben verschoben, und es wird ein leerer Schritt an Position 20 eingefügt.

### **EKG-KONFIGURATIONSBEREICH**

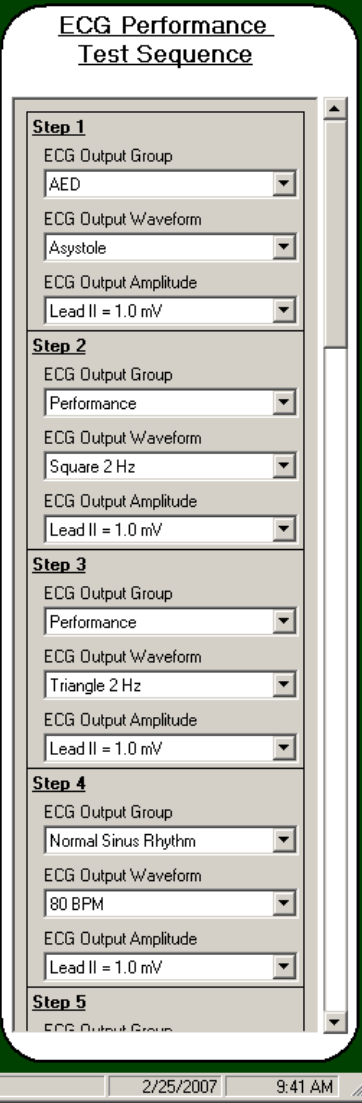

Dieser Bereich konfiguriert die EKG-Leistungs-Sequenz, wenn bei einem Defibrillatortest für die Option EKG-Leistungs-Test JA gewählt wurde.

Die EKG-Sequenz besteht aus bis zu 10 Schritten. Jeder Schritt besteht aus einer gewählten Wellenformgruppe (Deaktiviert, NSR, AED, Arrhythmien oder Leistung), einer Wellenform- und einer Amplitudenausgabe.

Es gibt nur eine EKG-Sequenz für alle 50 Autosequenz-Tests.

Um weniger als 10 Schritte zu verwenden, setzen Sie die EKG-Ausgabegruppe auf den nächsten Schritt nach dem zuletzt deaktivierten.

Diese Seite wurde absichtlich leer gelassen.

# **EINGESCHRÄNKTE GARANTIE**

**GARANTIE: GMC-I MESSTECHNIK GMBH** GARANTIERT, DASS NEUE PRODUKTE IM HINBLICK AUF DEREN BESTIMMUNGSGEMÄßEN GEBRAUCH ZWECK FREI VON MATERIAL- ODER VERARBEITUNGSFEHLERN SIND. DIESE GARANTIE GILT 12 MONATE AB LIEFERDATUM.

**AUSSCHLÜSSE:** DIESE GARANTIE GILT **ANSTELLE** VON JEGLICHER ANDERER DIREKTER ODER INDIREKTER GARANTIE, EINSCHLIESSLICH, ABER NICHT BESCHRÄNKT AUF, JEGLICHE INDIREKTE GARANTIE DER **MARKTGÄNGIGKEIT** ODER TAUGLICHKEIT FÜR EINEN BESTIMMTEN ZWECK.

**GMC-I MESSTECHNIK GMBH** ÜBERNIMMT KEINE HAFTUNG FÜR JEGLICHE ZUFALLS- ODER FOLGESCHÄDEN.

NUR LEITENDE ANGESTELLTE SIND AUTORISIERT, ANDERWEITIGE GARANTIEZUSAGEN ZU MACHEN ODER HAFTUNG ZU ÜBERNEHMEN.

**Rechtsmittel:** DAS EINZIGE RECHTSMITTEL DES KÄUFERS IST: (1) DIE KOSTENFREIE REPARATUR ODER AUSTAUSCH VON DEFEKTEN TEILEN ODER PRODUKTEN. (2) NACH ERMESSEN VON **GMC-I MESSTECHNIK GMBH**, ERSTATTUNG DES KAUFPREISES.

# **TECHNISCHE DATEN**

# **ENERGIEABGABEMESSUNG ALLGEMEINES**

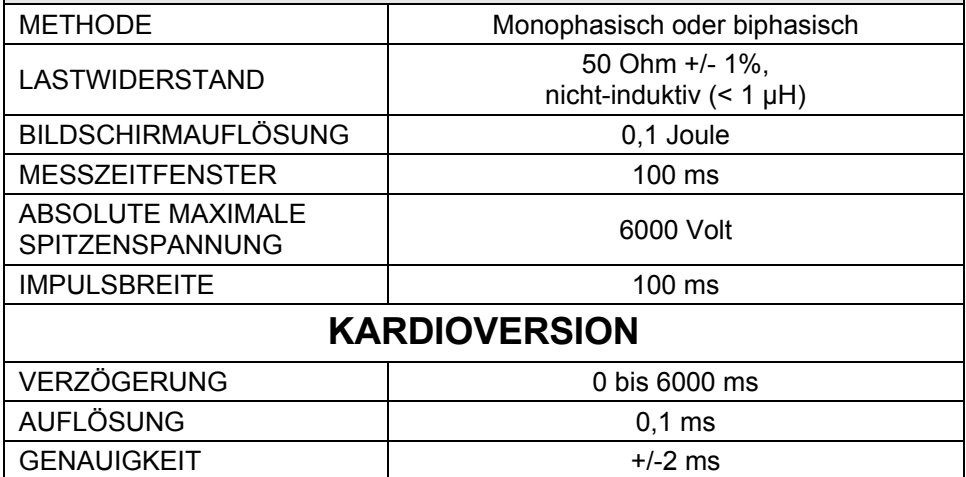

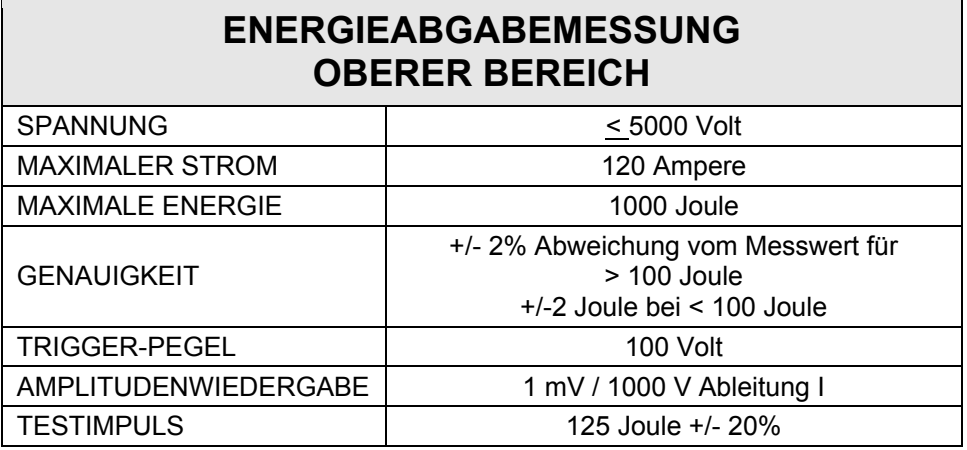

# **ENERGIEABGABEMESSUNG UNTERER BEREICH**

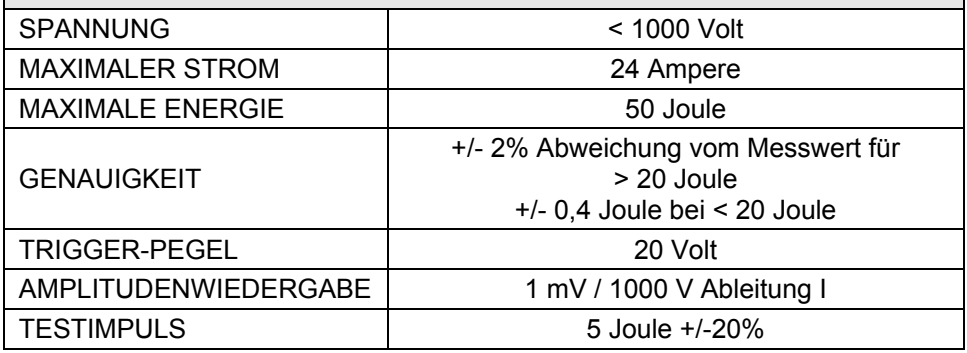

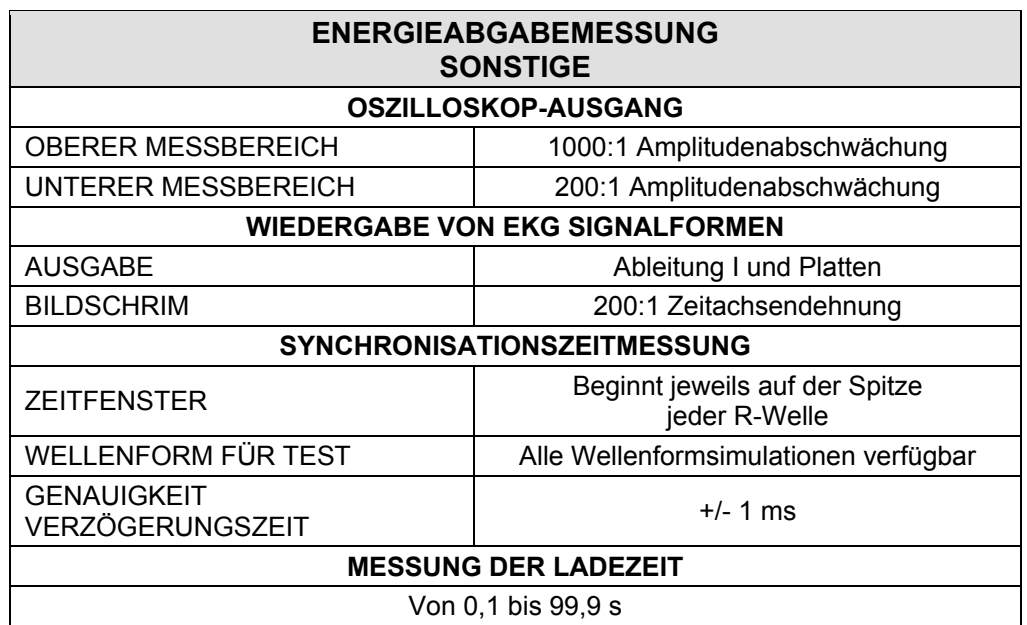

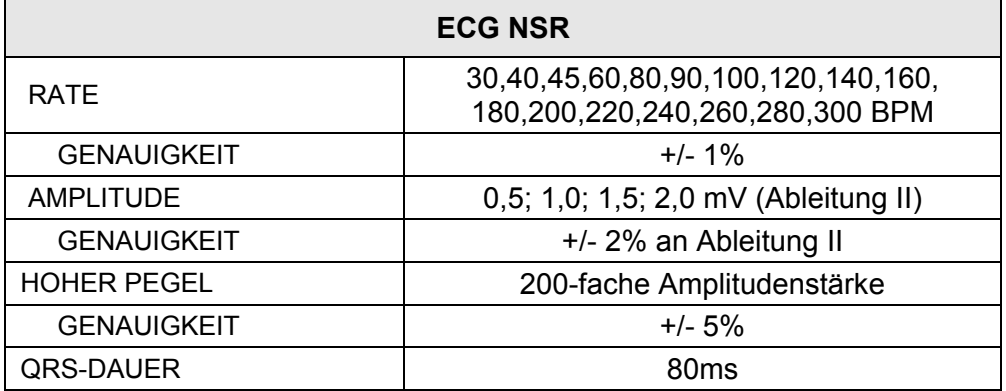

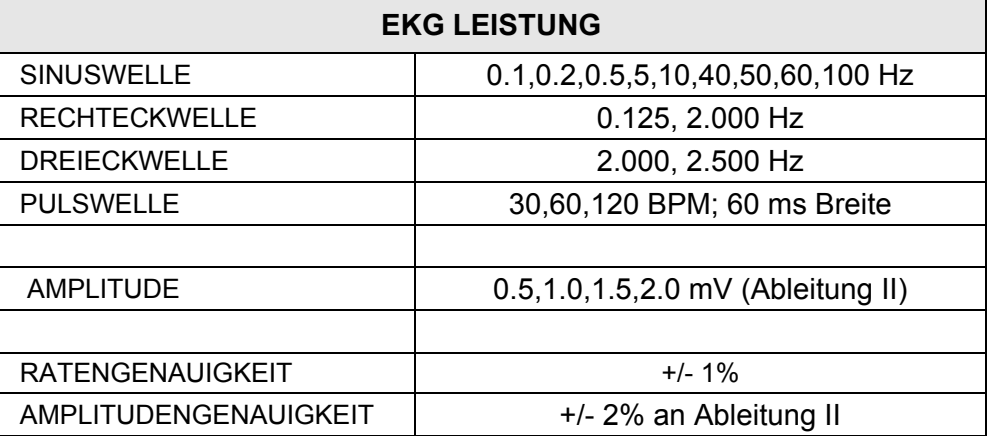

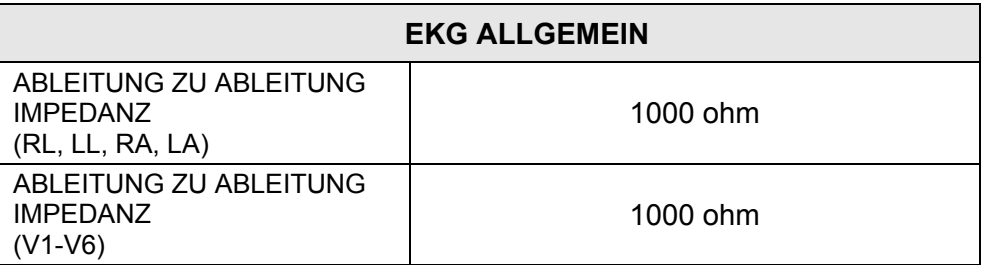

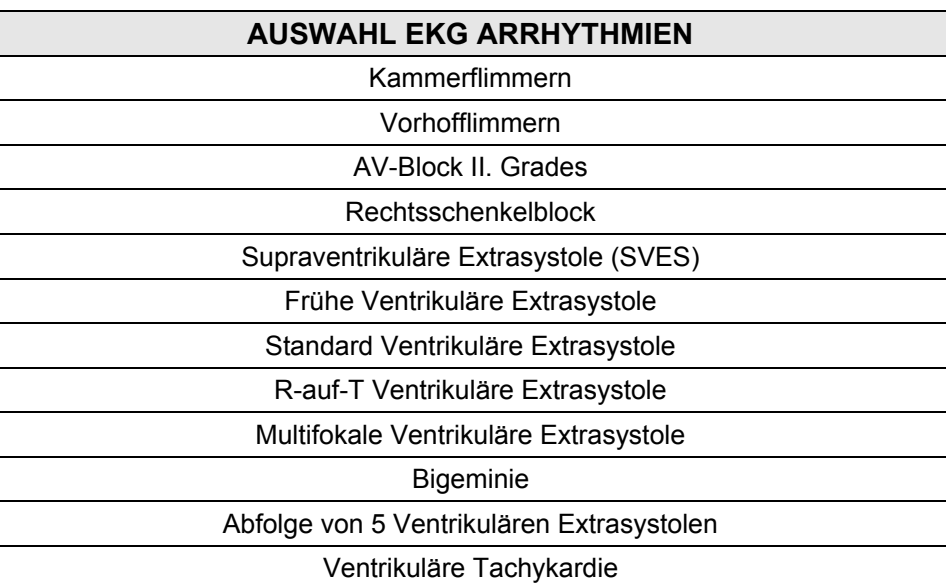

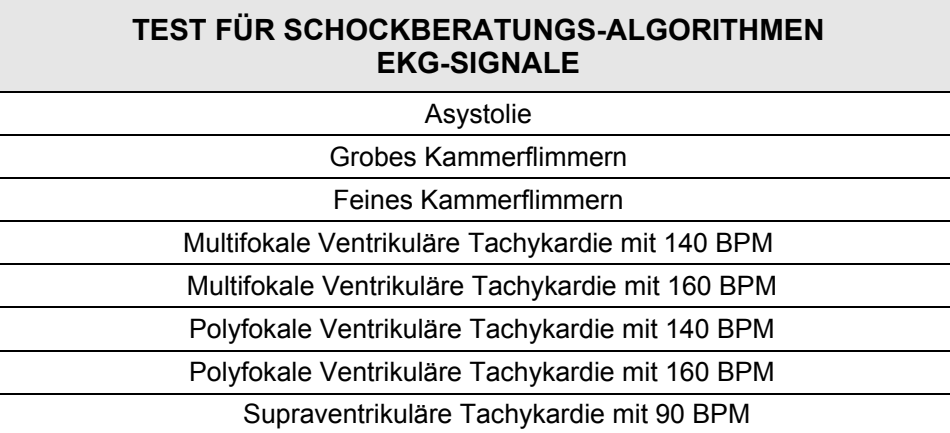

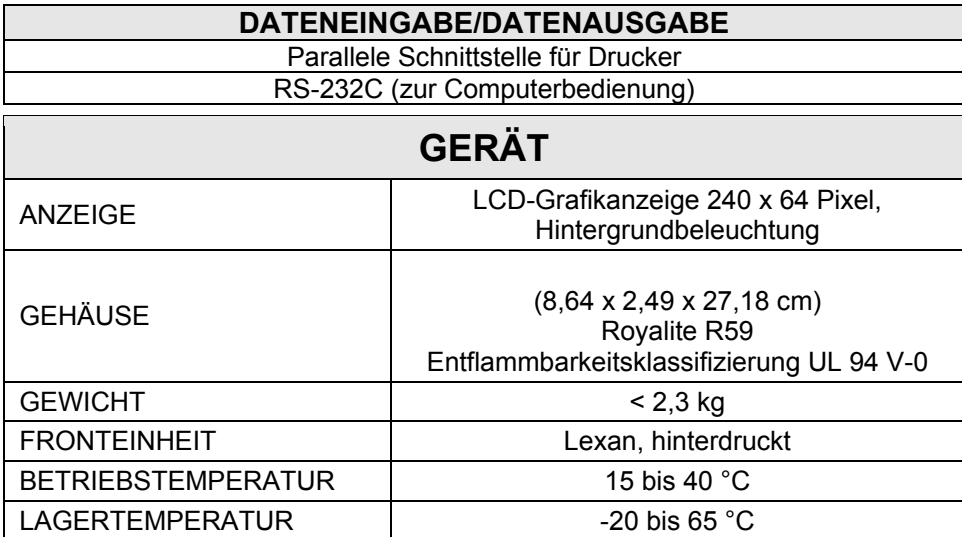

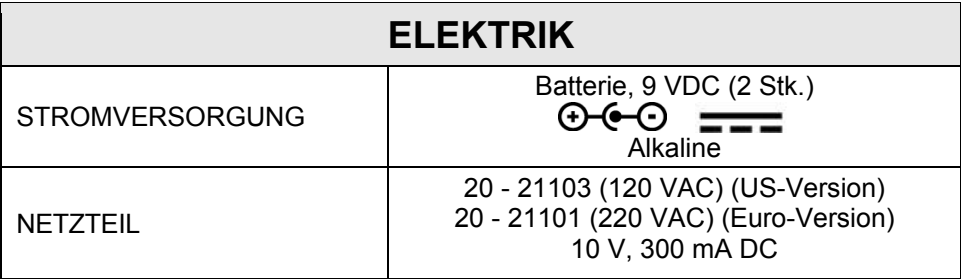

# **Produktsupport**

Bitte wenden Sie sich im Bedarfsfall an:

GMC-I Messtechnik GmbH **Hotline Produktsupport**  Telefon +49 911 8602-0 Telefax +49 911 8602-709 E-Mail support@gossenmetrawatt.com

### **Service Center**

**Reparatur- und Ersatzteil-Service Kalibrierzentrum \* und Mietgeräteservice** 

Bitte wenden Sie sich im Bedarfsfall an:

GMC-I Service GmbH **Service-Center** Thomas-Mann-Straße 20 D-90471 Nürnberg Telefon +49 911 817718-0 Telefax +49 911 817718-253 E-Mail service@gossenmetrawatt.com www.gmci-service.com

Diese Anschrift gilt nur für Deutschland. Im Ausland stehen unsere jeweiligen Vertretungen oder Niederlassungen zur Verfügung.

### \* **DAkkS-Kalibrierlaboratorium für elektrische Messgrößen**

 **D–K–15080-01-01 akkreditiert nach DIN EN ISO/IEC 17025:2005**

 Akkreditierte Messgrößen: Gleichspannung, Gleichstromstärke, Gleichstromwiderstand, Wechselspannung, Wechselstromstärke, Wechselstrom-Wirkleistung, Wechselstrom-Scheinleistung, Gleichstromleistung, Kapazität, Frequenz und Temperatur

Erstellt in Deutschland • Änderungen vorbehalten • Eine pdf Version finden Sie im Internet

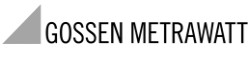

GMC-I Messtechnik GmbH Südwestpark 15 90449 Nürnberg• Germany Phone +49 911 8602-111<br>Fax +49 911 8602-777 Fax +49 911 8602-777 E-mail info@gossenmetrawatt.com www.gossenmetrawatt.com